## **JUXTA**

## **User's Manual**

**M Series Digital Limit Alarms Communication Functions**

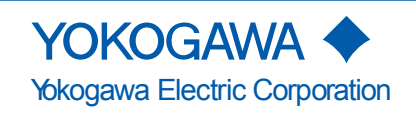

IM 77J04J11-01E 2nd Edition

### <span id="page-2-0"></span>**Introduction**

This user's manual describes the communication functions of the M Series digital limit alarms (hereinafter simply referred to as M Series) and contains information on how to create communication programs.

Read the manual carefully to understand the communication functions of the M Series.

The M Series have the following communication protocols.

- PC link communication protocol
- MODBUS communication protocol
- Ladder communication protocol

Note that the M Series cannot communicate with a higher-level device with a communication protocol other than these.

You are required to have background knowledge of the communication specifications of higher-level devices, their communication hardware, language used for creating communication programs, and so on.

### **Intended Readers**

This manual is intended for people familiar with the functions of the M Series, control engineers and personnel in charge of maintaining instrumentation and control equipment.

### **Related Documents**

The following user's manuals all relate to the communication functions of the M Series. Read them as necessary.

- Model MVHK Digital Limit Alarm (DC Input Type) Document number: IM 77J04H31-01E
- Model MVRK Digital Limit Alarm (RTD Input Type) Document number: IM 77J04R31-01E
- Model MVTK Digital Limit Alarm (Thermocouple Input Type) Document number: IM 77J04T31-01E

The user's manuals above describe mounting, wiring, and how to operate the digital limit alarms.

### **QR code**

The product may have a QR Code pasted for efficient plant maintenance work and asset information management. It enables confirming the specifications of purchased products and user's manuals.

For more details, please refer to the following URL.

- **https://www.yokogawa.com/qr-code**
- \* QR Code is a registered trademark of DENSO WAVE INCORPORATED.

### <span id="page-3-0"></span>**Documentation Conventions**

### **Symbols**

The following symbols are used in this manual.

### **Symbols Used in the Main Text**

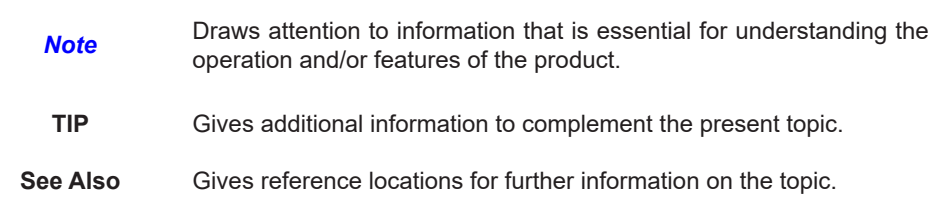

### **Description of Displays**

- (1) Some of the representations of product displays shown in this manual may be exaggerated, simplified, or partially omitted for reasons of convenience when explaining them.
- (2) Although, figures and illustrations representing the digital limit alarm's displays may differ from the real displays in regard to the position and/or indicated characters (uppercase or lower-case, for example), the extent of difference does not impair a correct understanding of the functions and the proper operations and monitoring of the system.

### <span id="page-4-0"></span>**Notices**

### **Regarding This User's Manual**

- (1) This manual should be passed on to the end user. Keep the manual in a safe place.
- (2) Read this manual carefully to gain a thorough understanding of how to operate this product before you start using it.
- (3) This manual is intended to describe the functions of this product. Yokogawa Electric Corporation (hereinafter simply referred to as Yokogawa) does not guarantee that these functions are suited to the particular purpose of the user.
- (4) Under absolutely no circumstance may the contents of this manual, in part or in whole, be transcribed or copied without permission.
- (5) The contents of this manual are subject to change without prior notice.
- (6) Every effort has been made to ensure accuracy in the preparation of this manual. Should any errors or omissions come to your attention however, please contact your nearest Yokogawa representative or our sales office.

### **Regarding Protection, Safety, and Prohibition Against Unauthorized Modification**

- (1) In order to protect the product and the system controlled by it against damage and ensure its safe use, be certain to strictly adhere to all of the instructions and precautions relating to safety contained in this document. Yokogawa does not guarantee safety if products are not handled according to these instructions.
- (2) The following safety symbols are used on the product and/or in this manual.

#### **Symbols Used on the Product and in This Manual CAUTION**

This symbol on the product indicates that the operator must refer to an explanation in the user's manual in order to avoid the risk of injury or death of personnel or damage to the instrument. The manual describes how the operator should exercise special care to avoid electric shock or other dangers that may result in injury or loss of life.

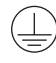

### Protective Grounding Terminal

This symbol indicates that the terminal must be connected to ground prior to operating the equipment.

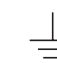

### Functional Grounding Terminal

This symbol indicates that the terminal must be connected to ground prior to operating the equipment.

### **Force Majeure**

- (1) Yokogawa does not make any warranties regarding the product except those mentioned in the WARRANTY that is provided separately.
- (2) Yokogawa assumes no liability to any party for any loss or damage, direct or indirect, caused by the use or any unpredictable defect of the product.
- (3) Be sure to use the spare parts approved by Yokogawa when replacing parts or consumables.
- (4) Modification of the product is strictly prohibited.
- (5) Reverse engineering such as the disassembly or decompilation of software is strictly prohibited.
- (6) No portion of the software supplied by Yokogawa may be transferred, exchanged, leased or sublet for use by any third party without the prior permission of Yokogawa.

**Blank Blank** 

# Contents

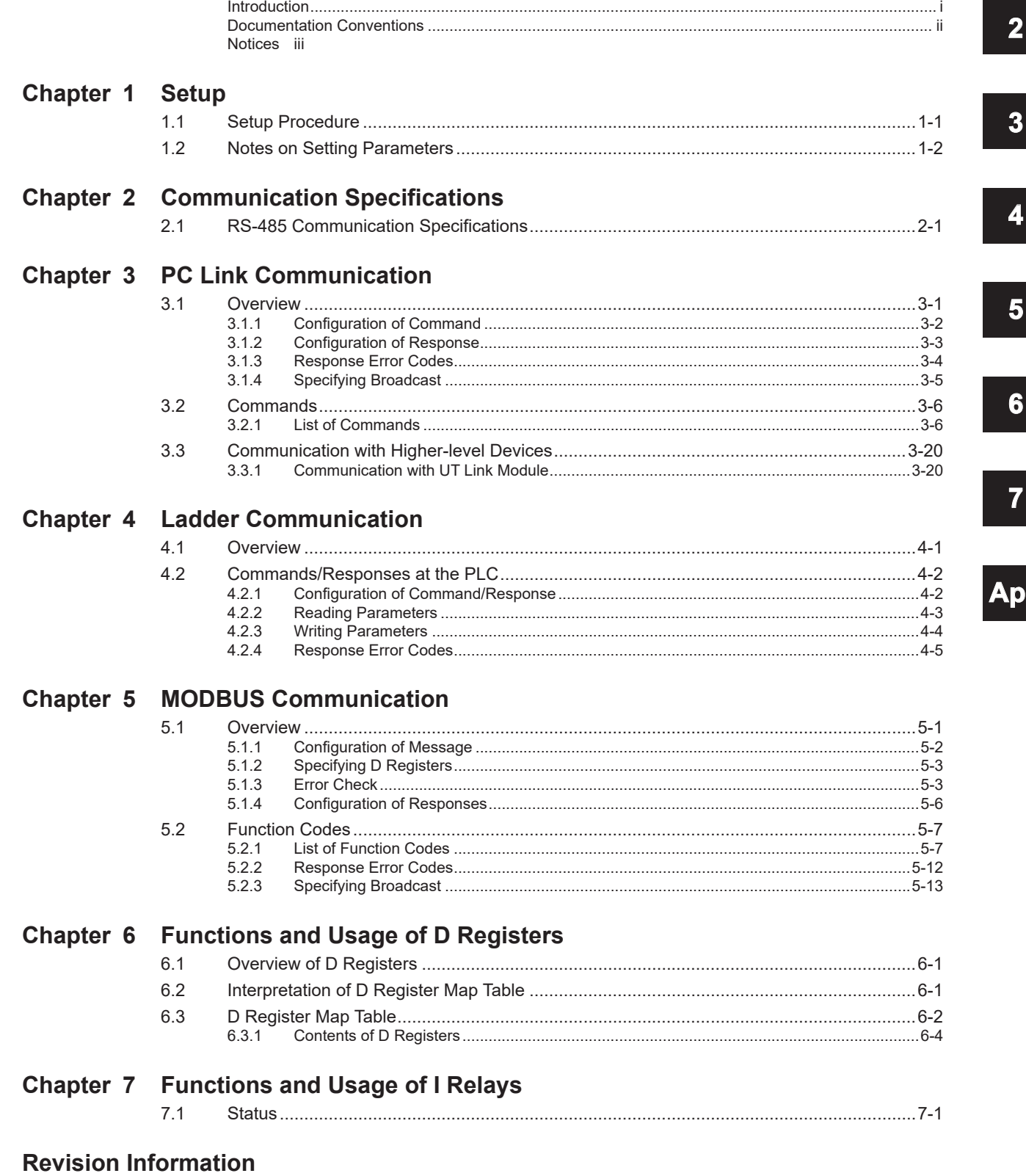

 $\overline{\mathbf{1}}$ 

5

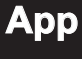

## <span id="page-8-0"></span>**1.1 Setup Procedure**

This chapter describes the setup procedure required to use the communication functions (PC link, Ladder and MODBUS) and the communication parameters of the M Series. Set up the communication functions on the M Series as follows:

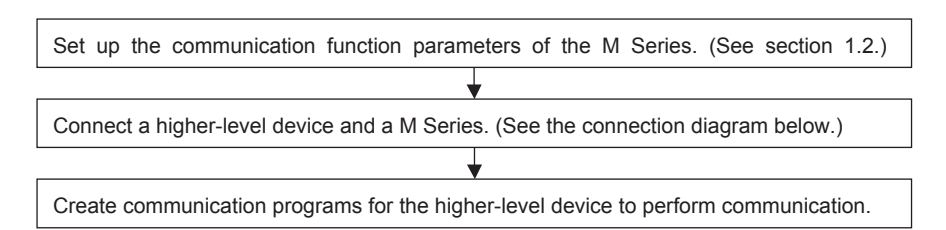

Note: Refer to the documentation of each higher-level device when creating communication programs.

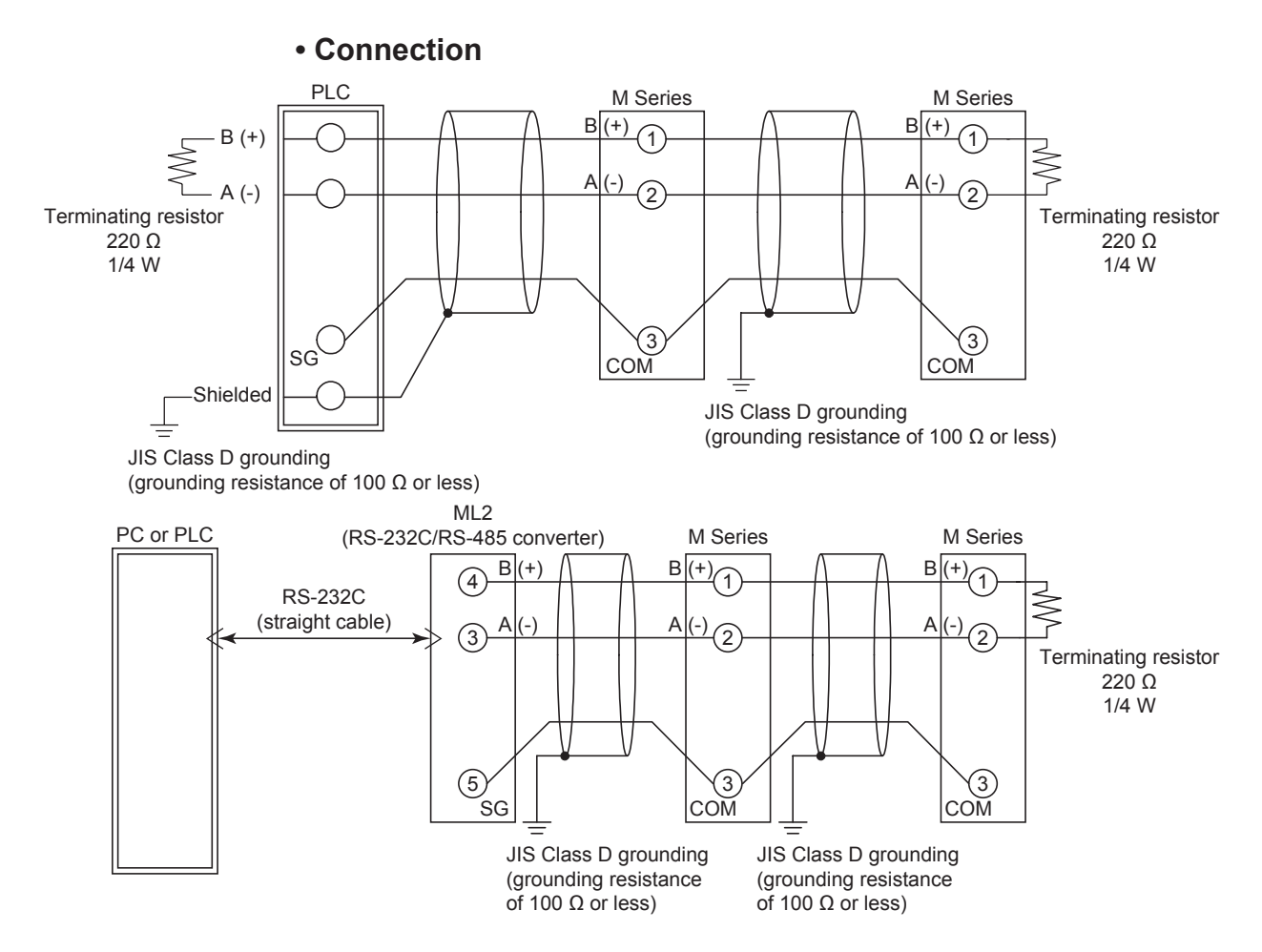

**2**

## <span id="page-9-0"></span>**1.2 Notes on Setting Parameters**

This section describes the setting parameters for using the communication functions and their setting ranges.

### **Note**

The details of M Series communication functions need to be the same as those of the communication functions of the higher-level device to be connected. Check the communication parameters of the higher-level device first, then set up those of the M Series.

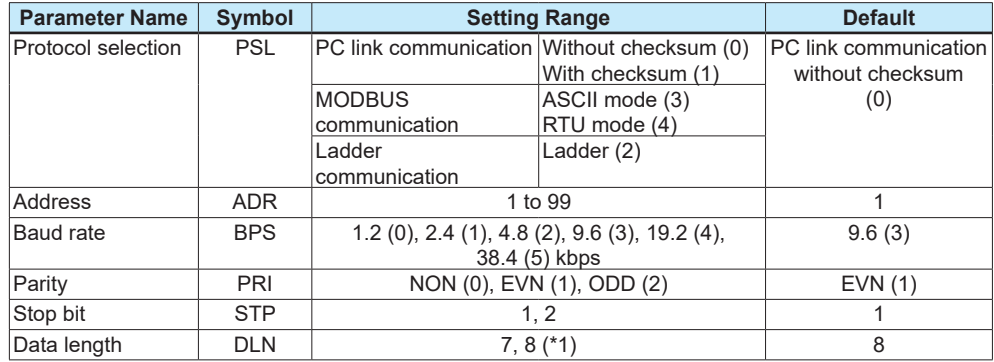

### **Table 1-1 Parameters to be Set for Communication Functions**

\*1: When "Ladder communication" is selected in protocol selection, the data length is fixed to 8. When "MODBUS communication" is selected, the data length is fixed to 7 for ASCII mode and to 8 for RTU mode.

### **• Protocol selection (PSL)**

Set the communication protocol identical to that of the higher-level device to be connected.

### **• Address number (ADR)**

Set the address number of the M Series itself. An address number of 1 to 99 can be assigned in any order. Note that the number of M Series that can be connected to a single communication port is limited to 31.

Example of connecting four M Series to a higher-level device by setting address numbers of 1, 5, 10 and 20

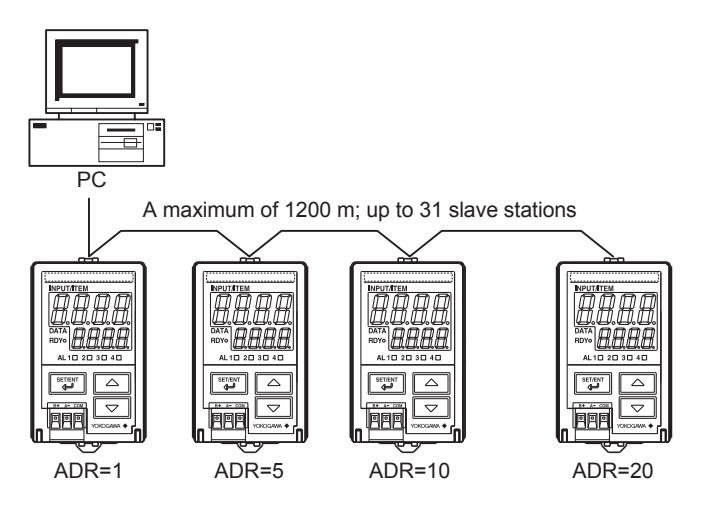

### **• Baud rate (BPS)**

Set the baud rate identical to that of the higher-level device to be connected. (Otherwise, proper communication cannot be achieved.) The unit of the baud rate is kbps (kbits per second).

**• Parity (PRI)**

Set the handling of parity to be carried out when data is sent or received. Set the parity bit state identical to that of the higher-level device to be connected.

### **• Stop bit (STP)**

Set the stop bit identical to that of the higher-level device to be connected.

**• Data length (DLN)**

Set the data length identical to that of the higher-level device to be connected. (When Ladder or MODBUS communication is selected in protocol selection, the data length is fixed.)

**1**

**Blank Blank** 

## <span id="page-12-0"></span>**2.1 RS-485 Communication Specifications**

The RS-485 communication interface has the PC link communication, Ladder communication and MODBUS communication protocols.

#### **Table 2-1 M Series Communication Specifications**

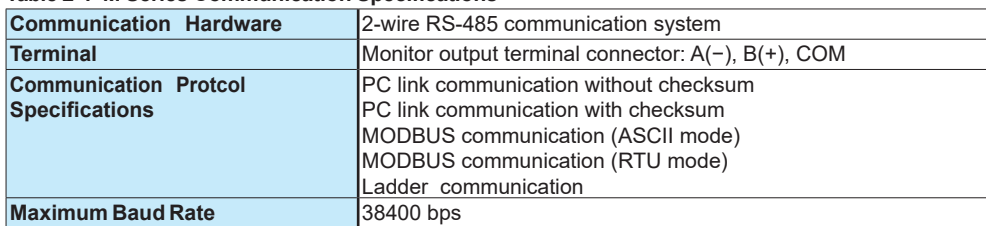

#### **Table 2-2 Types of Devices to be Connected**

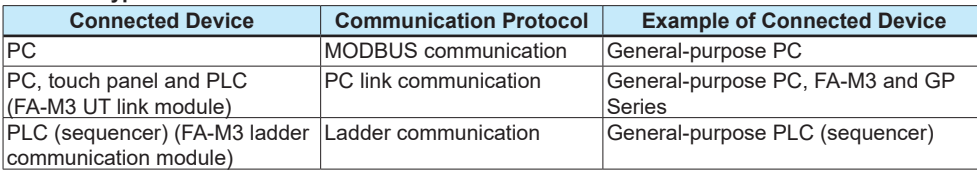

#### **Table 2-3 RS-485 Communication Interface**

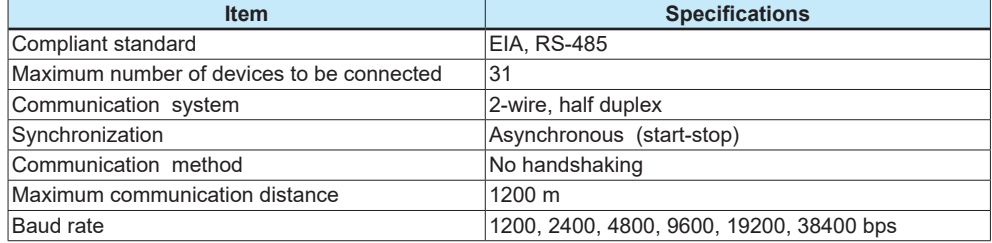

**5**

**Blank Blank** 

## <span id="page-14-0"></span>**3.1 Overview**

The use of PC link communication enables the M Series to communicate with a device such as a PC, graphic panel and FA-M3 UT link module easily. In this commu- nication, you can use such device to read/write data from/into D registers or I relays, both of which are internal registers of the M Series.

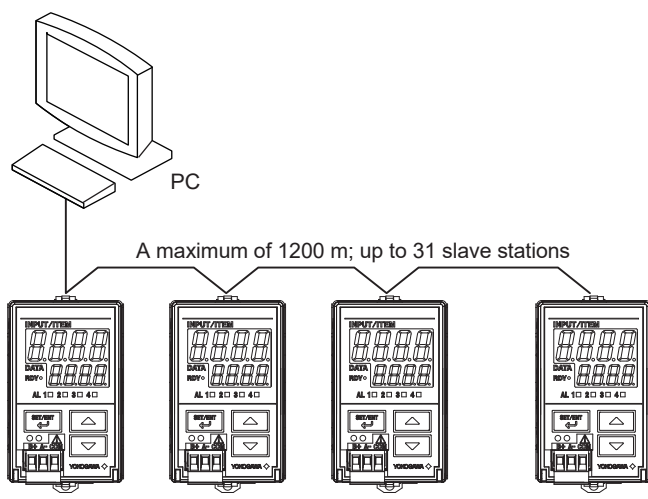

**Figure 3-1 Example of Connection for PC Link Communication**

Hereafter, PCs etc. are generically called "higher-level devices."

#### **See Also**

Chapters 6 and 7 for information on the D registers and I relays.

In PC link communication, a higher-level device identifies each M Series with an address number, which ranges from 01 to 99.

### <span id="page-15-0"></span>**3.1.1 Configuration of Command**

Commands sent from a higher-level device to the M Series consist of the following elements.

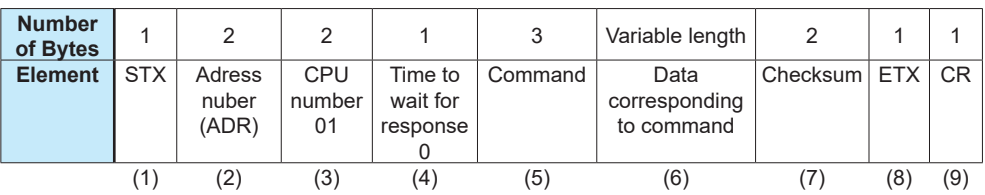

#### **(1)STX (Start of Text)**

This control code indicates the start of a command. The ASCII code is 02 in hexadecimal.

### **(2)Address Number (01 to 99)**

Adress numbers are used by a higher-level device to identify the M Series at the communication destination. (Identification numbers specific to individual M Series.)

#### **(3)CPU Number**

This is fixed to 01.

### **(4)Time to Wait for Response**

This is fixed to 0.

### **(5)Command (See subsection 3.2.)**

This specifies a command to be issued from the higher-level device.

### **(6)Data Corresponding to Command**

This specifies an internal register (D register or I relay), number of data pieces and others.

#### **(7)Checksum**

This converts the ASCII codes of texts between the character next to STX and the character immediately before the checksum into hexadecimal values and adds them byte by byte. It then fetches the single lowermost byte of the added results as the checksum.

This column is only required for PC link communication with checksum. PC link communication without checksum does not require this 2-byte space of ASCII code.

#### **(8)ETX (End of Text)**

This control code indicates the end of a command string. The ASCII code is 03 in hexadecimal.

### **(9)CR (Carriage Return)**

This control code indicates the end of a command. The ASCII code is 0D in hexadecimal.

### **Note**

The control codes STX, ETX and CR are essential for commands when you create a communication program for PC link communication. Omission of any of them or incorrect order of them results in communication failure.

### <span id="page-16-0"></span>**3.1.2 Configuration of Response**

Responses from the M Series with respect to a command sent from the higher-level device consist of the following elements, which differ depending on the condition of communication; normal or failure.

### **1) Normal Communication**

If communication succeeded, a character string "OK" is returned with the data corresponding to a command.

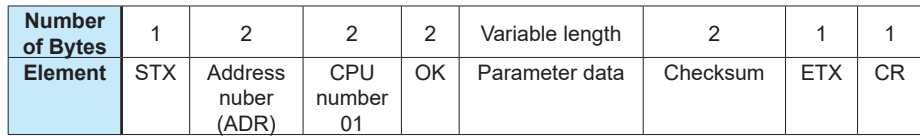

### **2) In the Event of Failure**

If communication failed, a character string "ER" is returned with error codes (EC1 and EC2). (See subsection 3.1.3, "Response Error Codes.")

- No response is returned in case of an error in address number specification or CPU number specification.
- If ETX in a command cannot be received, a response may not be returned.

Note: As a countermeasure, provide a timeout process in the communication functions of the higherlevel device or in communication programs.

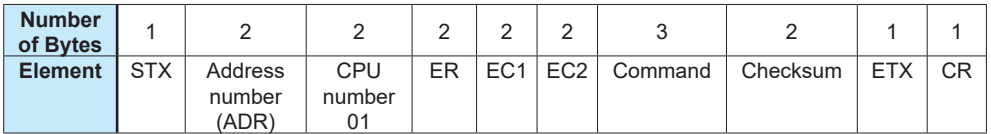

### <span id="page-17-0"></span>**3.1.3 Response Error Codes**

#### **See Also**

3.1.2, "Configuration of Response", for the structure of response in the event of error.

The error codes (EC1) and detailed error codes (EC2) of responses are as follows.

### **Table 3-1 List of Error Codes EC1**

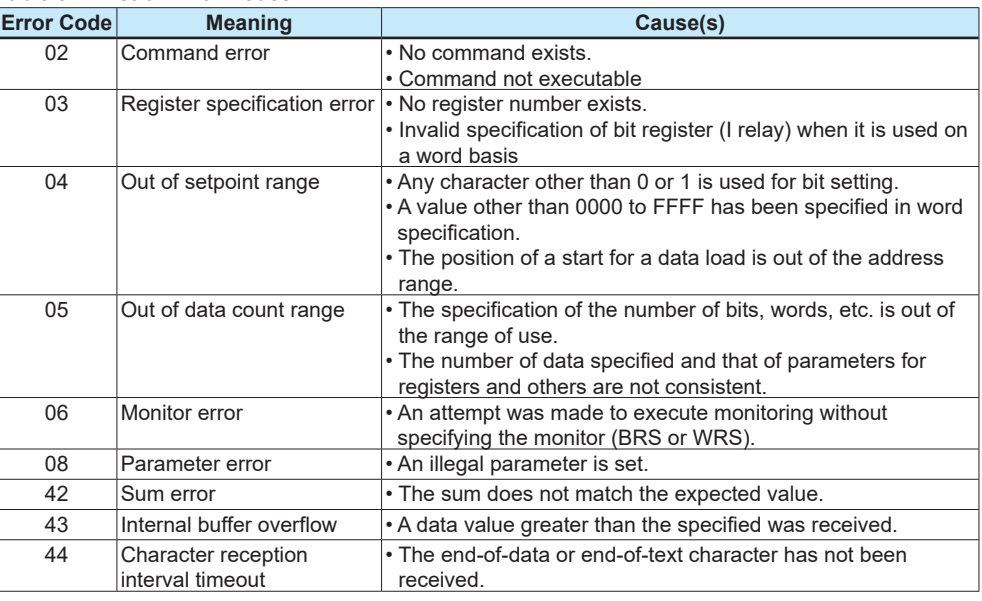

#### **Table 3-2 List of Detailed Error Codes EC2**

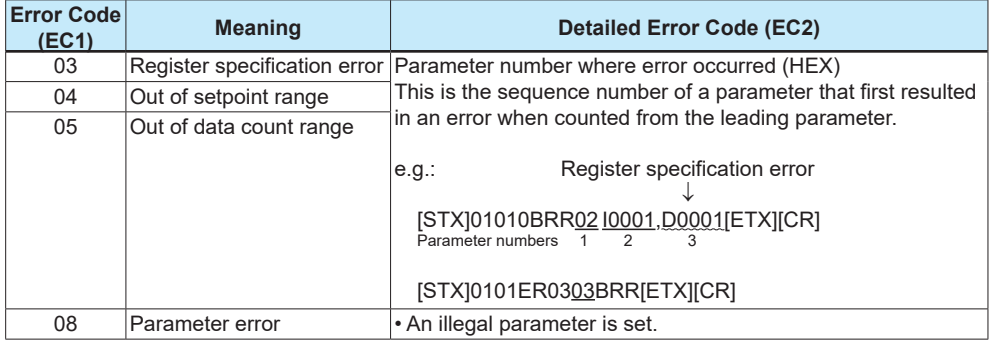

For error codes other than those noted as EC1, there is no EC2 meaning.

#### **Priority of Error Codes**

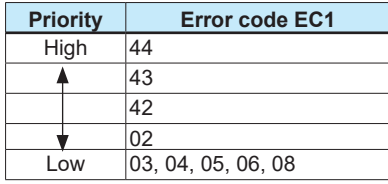

When no response is returned

(1) Retransmission error (overrun, framing, parity)

(2) When the communication address in the command is wrong (including broadcast

specification)

(3) When the CPU No. in the command is not "01"

### <span id="page-18-0"></span>**3.1.4 Specifying Broadcast**

Broadcast addressing allows the corresponding multiple M Series to receive the command.

- (1) To use this function, specify BM for the address number in a command.
- (2) Broadcast addressing works independently of the address number.
- (3) Broadcast addressing is only applicable to write commands (BWR, BRW, BRS, WWR, WRW, WRS).
- (4) No response is returned if broadcast addressing is used.

Higher-level device (master)

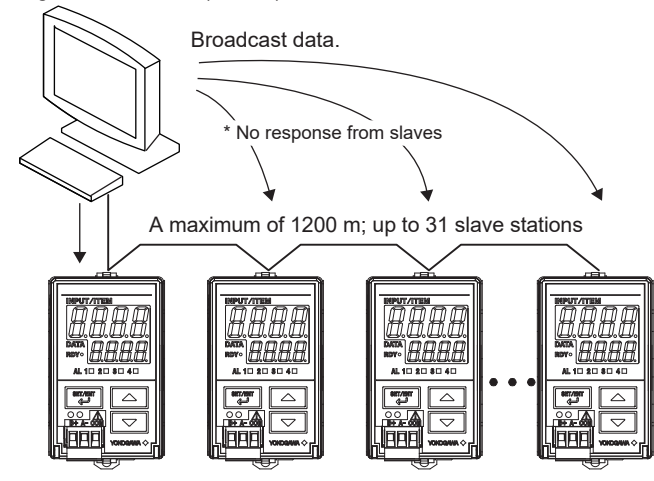

For the M Series communication, D registers and I relays are used.

## <span id="page-19-0"></span>**3.2 Commands**

### **3.2.1 List of Commands**

The following shows lists of commands available in PC link communication. Their details are explained in the description of each command.

(1) Bit-basis Access Commands Dedicated to I Relays

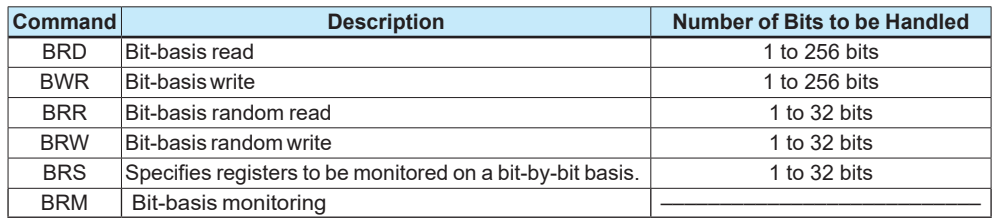

(2) Word-basis Access Commands

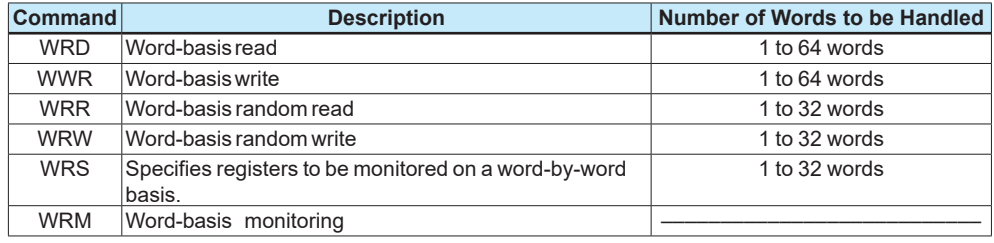

(3) Information Command

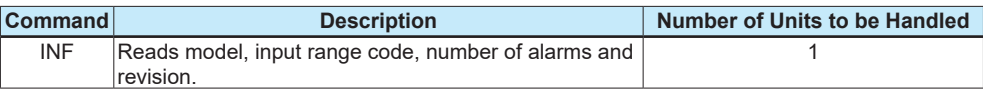

### **BRD Reads I relays on a bit-by-bit basis**

### **• Function**

Reads the ON/OFF statuses of a sequence of contiguous I relays by the specified number of bits, starting at a specified I relay number.

- The number of bits to be read at a time is 1 to 256.
- For the format of response in the event of failure, see subsection 3.1.2.
- The command shown below includes the checksum function. When performing communication without checksum, do not include the 2-byte checksum element in the command.

### **• Command/Response (for normal operation)**

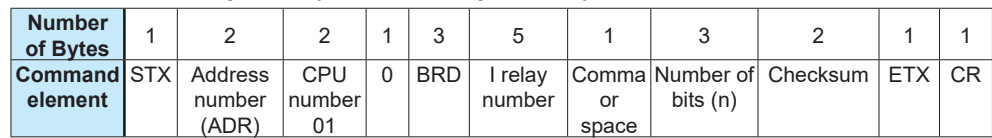

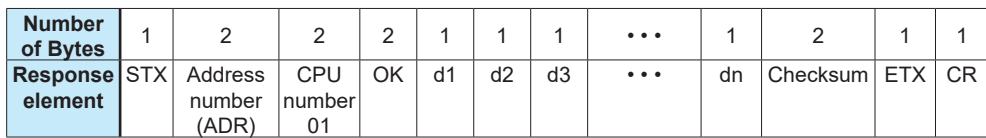

Responses 0 and 1 indicate OFF and ON respectively.

dn: read data of the specified number of bits (n=1 to 256) dn=0 (OFF)

dn=1 $(ON)$ 

**• Example:**

Reading the status of alarm 1 of the M Series with address number 01. The following command reads the status of alarm 1 (10001) of address number 01.

### **[Command]**

[STX]01010BRDI0001,00191[ETX][CR]

The following response is returned with respect to the above command. (Alarm 1 is ON.)

#### **[Response]**

[STX]0101OK18D[ETX][CR]

Alarm has been ON since 1 was returned.

### **BWR Writes data into I relays on a bit-by-bit basis**

### **• Function**

Writes ON/OFF data into a sequence of contiguous I relays by the specified number of bits, starting at a specified I relay number.

- The number of bits to be written into at a time is 1 to 256.
- For the format of response in the event of failure, see subsection 3.1.2.
- The command shown below includes the checksum function. When performing communication without checksum, do not include the 2-byte checksum element in the command.

### **• Command/Response (for normal operation)**

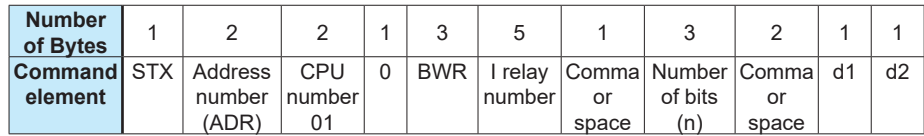

Command (continued)

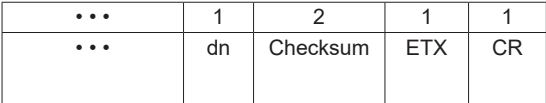

Write data 0 and 1 indicate OFF and ON respectively.

 $\overline{d}$ n: write data of the specified number of bits (n=1 to 256) dn=0 (OFF)

dn=1 $(ON)$ 

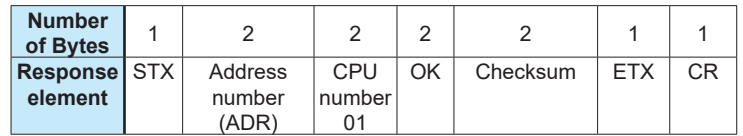

**• Example:**

Setting the user-defined flag of the M Series with address number 01 to ON. The following command writes ON into the user-defined flag (10033) of address number 01.

### **[Command]**

[STX]01010BWRI0033,001,106[ETX][CR]

Note: The user-defined flags are flags that the user can freely read/write.

OK is returned in response to the above command.

### **[Response]**

[STX]0101<u>OK</u>5C[ETX][CR]

### **BRR Reads I relays on a bit-by-bit basis in random order**

### **• Function**

Reads the ON/OFF statuses of the individuaI I relays specified in random order by the specified number of bits.

- The number of bits to be read at a time is 1 to 32.
- For the format of response in the event of failure, see subsection 3.1.2.
- The command shown below includes the checksum function. When performing communication without checksum, do not include the 2-byte checksum element in the command.

### **• Command/Response (for normal operation)**

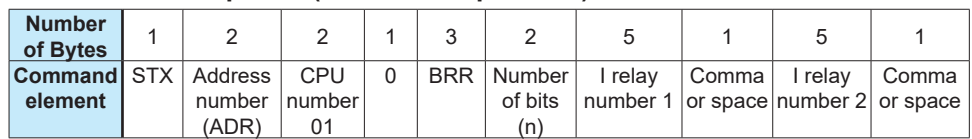

Command (continued)

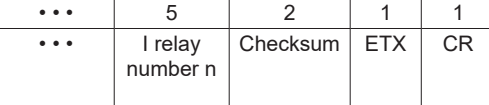

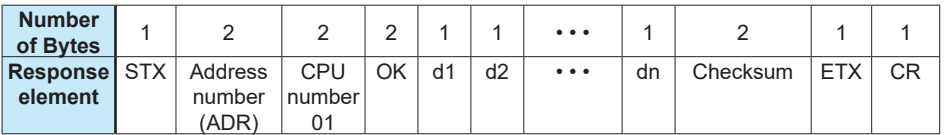

Responses 0 and 1 indicate OFF and ON respectively.

 $\overline{d}$ n: read data of the specified number of bits (n=1 to 32) dn=0(OFF)

 $dn=1(ON)$ 

### **• Example:**

Reading the statuses of alarms 1 and alarm 2 of the M Series with address number 01. The following command reads the statuses of alarm 1 (10001) and alarm 2 (10002) of address number 01.

### **[Command]**

[STX]01010BRR02I0001,I00027B[ETX][CR]

The ON and OFF responses are returned for alarm1 and alarm 2 respectively with respect to the above command.

### **[Response]**

[STX]0101OK10BD[ETX][CR]

 $L$  Alarm 1 has been ON.

### **BRW Writes data into I relays on a bit-by-bit basis in random order**

### **• Function**

Writes ON/OFF data into the individual I relays specified in random order by the specified number of bits.

- The number of bits to be written into at a time is 1 to 32.
- For the format of response in the event of failure, see subsection 3.1.2.
- The command shown below includes the checksum function. When performing communication without checksum, do not include the 2-byte checksum element in the command.

### **• Command/Response (for normal operation)**

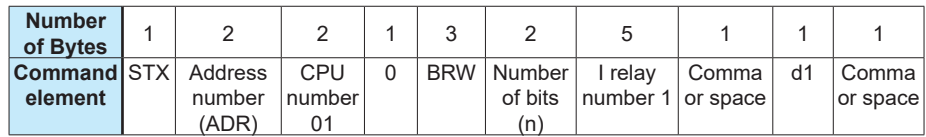

Command (continued)

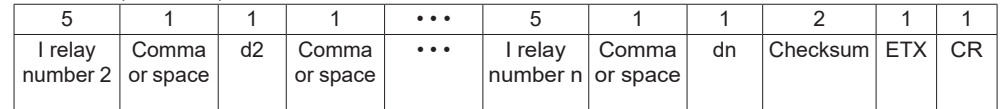

Write data 0 and 1 indicate OFF and ON respectively.

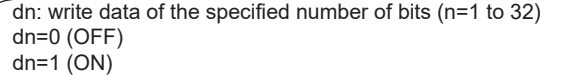

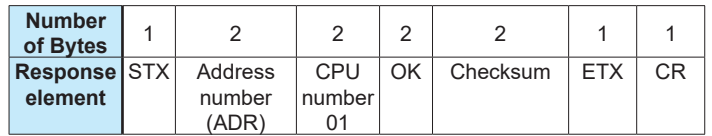

**• Example:**

Setting the four user-defined flags (I0033, I0034, I0035 and I0036) of the M Series with address number 05 to ON, OFF, OFF and ON respectively.

### **[Command]**

[STX]05010BRW04I0033,1,I0034,0,I0035,0,I0036,17D[ETX][CR] Note: The user-defined flags are flags that the user can freely read/write.

OK is returned in response to the above command.

### **[Response]**

[STX]0501OK60[ETX][CR]

### **BRS Specifies I relays to be monitored on a bit-by-bit basis**

### **• Function**

Specifies the I-relay numbers to be monitored on a bit-by-bit basis. Note that this command simply specifies I relays. Actual monitoring is performed by the BRM command after the I relay numbers are specified by this command.

When the volume of data is large and you wish to increase the baud rate, it is effective to use a combination of the BRS and BRM commands rather than just the BRR command. If the power supply is turned off, the specified I-relay numbers will be erased.

- The number of I relays to be specified at a time is 1 to 32.
- For the format of response in the event of failure, see subsection 3.1.2.
- The command shown below includes the checksum function. When performing communication without checksum, do not include the 2-byte
	- checksum element in the command.

### **• Command/Response (for normal operation)**

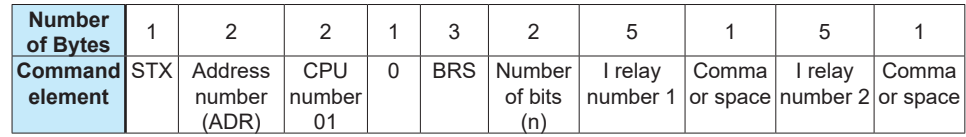

Command (continued)

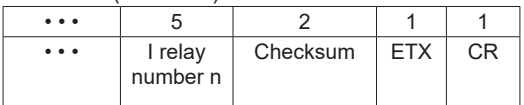

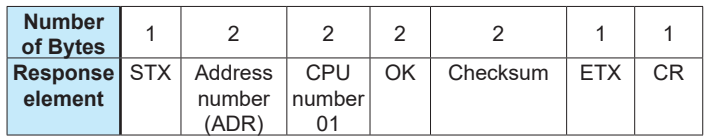

**• Example:**

Specifying that the burnout, alarm 1 and alarm 2 of the M Series with address number 01 are to be monitored.

(This command simply specifies the registers to be monitored.)

### **[Command]**

[STX]01010BRS03I0007,I0001,I0002B9[ETX][CR]

OK is returned in response to the above command.

### **[Response]**

[STX]0101OK5C[ETX][CR]

### **BRM Monitors I relays on a bit-by-bit basis**

**• Function**

Reads the ON/OFF statuses of the I relays that have been specified in advance by the BRS command.

- Before executing this command, the BRS command must always be executed to specify which I relays are to be monitored. If no relay has been specified, error code 06 is returned.
- For the format of response in the event of failure, see subsection 3.1.2.
- The command shown below includes the checksum function. When performing communication without checksum, do not include the 2-byte checksum element in the command.

### **• Command/Response (for normal operation)**

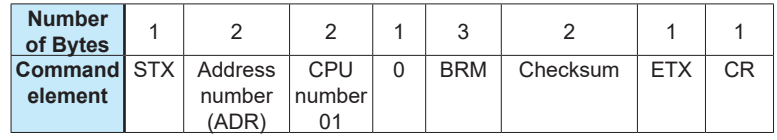

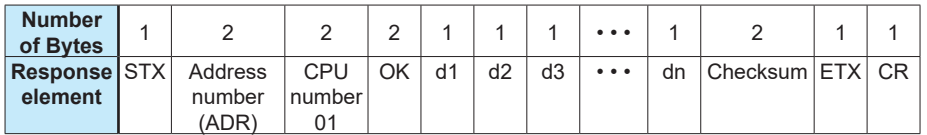

Responses 0 and 1 indicate OFF and ON respectively.

dn: read data of the number of bits specified by the BRS command (n=1 to 32) dn=0 (OFF)  $dn=1$  (ON)

### **• Example:**

Monitoring the burnout, alarm 1 and alarm 2 of the M Series with address number 01 when they have been specified to be monitored.

(This command reads the statuses of the I relays specified by the BRS command.)

### **[Command]**

[STX]01010BRMD3[ETX][CR]

The ON/OFF statuses of the I relays are returned with respect to the above command.

### **[Response]**

[STX]0101OK000EC[ETX][CR]

 $L$  All have been OFF.

### **WRD Reads D registers and I relays on a word-by-word basis**

### **• Function**

Reads a sequence of contiguous register data on a word-by-word basis by the specified number of words, starting at a specified register number.

- The number of words to be read at a time is 1 to 64.
- For the format of response in the event of failure, see subsection 3.1.2.
- The command shown below includes the checksum function. When performing communication without checksum, do not include the 2-byte checksum element in the command.

### **• Command/Response (for normal operation)**

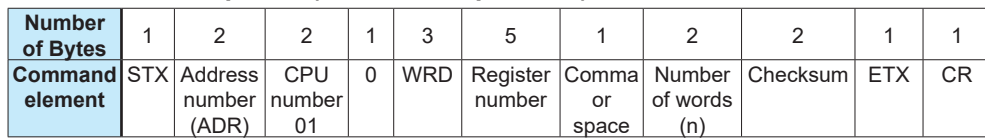

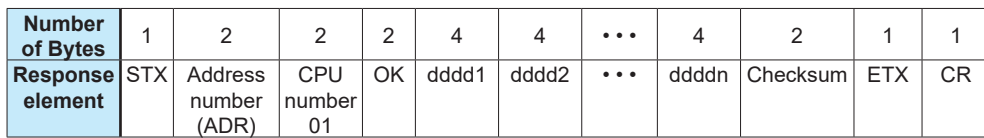

The response is returned in a 4-digit character string (0000 to FFFF) in hexadecimal.

ddddn: read data of the specified number of words

ddddn is a character string in hexadecimal.

n=1 to 64

#### **• Example:**

Reading the alarm-1 setpoint (D0101) of the M Series with address number 01.

#### **[Command]**

[STX]01010WRDD0101,0172[ETX][CR]

The alarm-1 setpoint 500 (01F4 [HEX]) is returned in response to the above command (50.0 is expressed as 500).

### **[Response]**

[STX]0101OK01F437[ETX][CR]

T 500 in decimal (Alarm-1 setpoint [A1] is 50.0.)

### **WWR Writes data into D registers and I relays on a word-by-word basis**

### **• Function**

Writes data into a sequence of contiguous registers on a word-by-word basis by the specified number of words, starting at a specified register number.

- The number of words to be written into at a time is 1 to 64.
- For the format of response in the event of failure, see subsection 3.1.2.
- The command shown below includes the checksum function. When performing communication without checksum, do not include the 2-byte checksum element in the command.-

### **• Command/Response (for normal operation)**

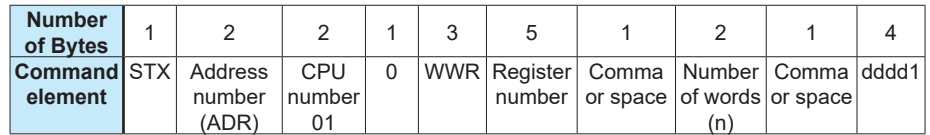

Command (continued)

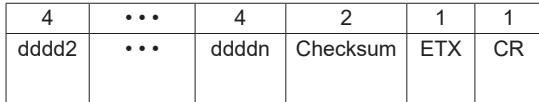

Write data is specified in a 4-digit character string (0000 to FFFF) in hexadecimal.

ddddn: write data of the specified number of words

ddddn is a character string in hexadecimal.

n=1 to 64

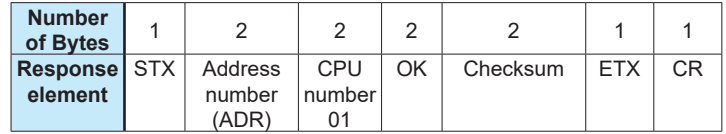

**• Example:**

Writing 200 (00C8 [HEX]) into the alarm-1 setpoint (D0101) of the M Series with address number 03.

### **[Command]**

[STX]03010WWRD0101,01,00C88E[ETX][CR]

OK is returned in response to the above command.

### **[Response]**

[STX]0301OK5E[ETX][CR]

### **WRR Reads D registers and I relays on a word-by-word basis in random order**

### **• Function**

Reads the statuses of the individul registers on a word-by-word basis specified in random order by the specified number of words.

- The number of words to be read at a time is 1 to 32.
- For the format of response in the event of failure, see subsection 3.1.2.
- The command shown below includes the checksum function. When performing communication without checksum, do not include the 2-byte checksum element in the command.

### **• Command/Response (for normal operation)**

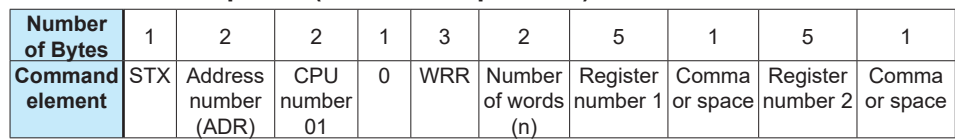

Command (continued)

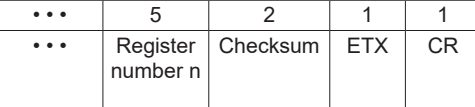

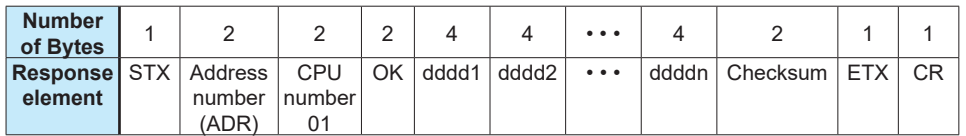

The response is returned in a 4-digit character string (0000 to FFFF) in hexadecimal.

ddddn: read data of the specified number of words

ddddn is a character string in hexadecimal.

n=1 to 32

### **• Example:**

Reading the alarm-1 setpoint (D0101) and alarm-2 setpoint (D0102) of the M Series with address number 01.

### **[Command]**

[STX]01010WRR02D0101,D010288[ETX][CR]

The alarm-1 setpoint 500 (01F4 [HEX]) and alarm-2 setpoint 500 (01F4 [HEX]) are returned with respect to the above command (50.0 is expressed as 500).

### **[Response]**

[STX]0101OK01F401F412[ETX][CR]

500 in decimal  $\text{J}$   $\text{L}$  500 in decimal (Alarm-1 setpoint is 50.0.) (Alarm-2 setpoint is 50.0.)

### **WRW Writes data into D registers and I relays on a word-by-word basis in random order**

### **• Function**

Writes register data specified for each register into the registers specified in random order by the specified number of words.

- The number of words to be written into at a time is 1 to 32.
- For the format of response in the event of failure, see subsection 3.1.2.
- The command shown below includes the checksum function.
- When performing communication without checksum, do not include the 2-byte checksum element in the command.

### **• Command/Response (for normal operation)**

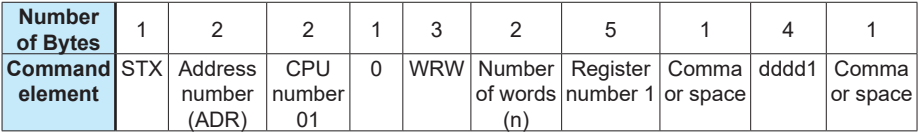

Command (continued)

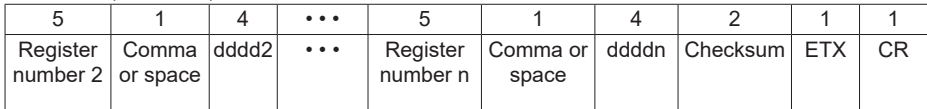

Write data is specified in a 4-digit character string (0000 to FFFF) in hexadecimal.

ddddn: write data of the specified number of words

ddddn is a character string in hexadecimal.

n=1 to 32

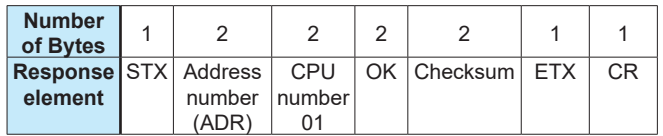

### **• Example:**

Writing 20.0 and 15.0 into the alarm-1 setpoint (D0101) and alarm-2 setpoint (D0102) of the M Series with address number 10 respectively.

### **[Command]**

[STX]10010WRW02D0101,00C8,D0102,00968F[ETX][CR]

200 in decimal  $\frac{1}{2}$  [150 in decimal (Alarm-1 setpoint is 20.0.) (Alarm-2 setpc

(Alarm-2 setpoint is 150.0.)

OK is returned in response to the above command.

### **[Response]**

[STX]1001OK5C[ETX][CR]

### **WRS Specifies D registers and I relays to be monitored on a word-by-word basis**

### **• Function**

Specifies the register numbers to be monitored on a word-by-word basis. Note that this command simply specifies the registers. Actual monitoring is performed by the WRM command after the register numbers are specified by this command.

When the volume of data is large and you wish to increase the baud rate, it is effective to use a combination of the WRS and WRM commands rather than just the WRR command. If the power supply is turned off, the specified register numbers will be erased.

- The number of words to be specified at a time is 1 to 32.
- For the format of response in the event of failure, see subsection 3.1.2.
- The command shown below includes the checksum function. When performing communication without checksum, do not include the 2-byte checksum element in the command.

### **• Command/Response (for normal operation)**

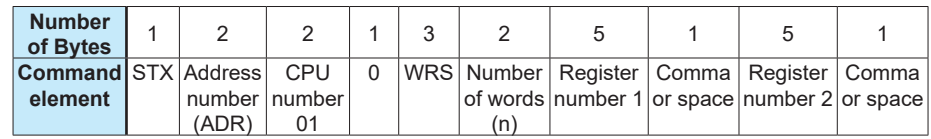

Command (continued)

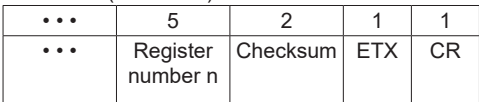

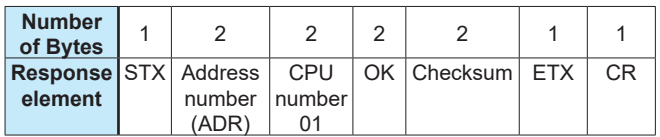

### **• Example:**

Specifying that the alarm-1 setpoint and alarm-2 setpoint of the M Series with address number 01 are to be monitored

(This command simply specifies the registers to be monitored.)

### **[Command]**

[STX]01010WRS02D0101,D010289[ETX][CR] CPU number: 01 J OK is returned in response to the above command.

### **[Response]**

[STX]0101OK5C[ETX][CR]

### **WRM Monitors D registers and I relays on a word-by-word basis**

### **• Function**

Reads the register data that have been specified in advance by the WRS command.

- Before executing this command, the WRS command must always be executed to specify which registers are to be monitored. If no register has been specified, error code 06 is generated.
- For the format of response in the event of failure, see subsection 3.1.2.
- The command shown below includes the checksum function. When performing communication without checksum, do not include the 2-byte
- checksum element in the command.

### **• Command/Response (for normal operation)**

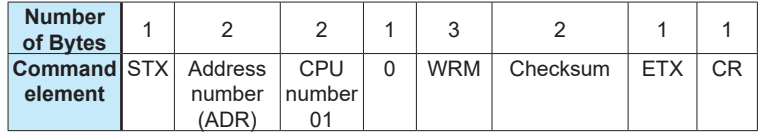

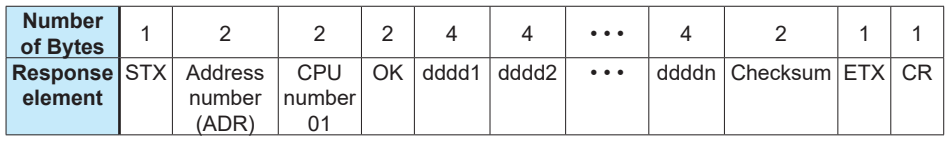

The response is returned in a 4-digit character string (0000 to FFFF) in hexadecimal.

ddddn: read data of the number of words specified by the WRS command ddddn is a character string in hexadecimal.

n=1 to 32

### **• Example:**

Monitoring the alarm-1 setpoint (D0101) and alarm-2 setpoint (D0102) of the M Series with address number 01.

(This command reads the registers specified by the WRS command.)

### **[Command]**

[STX]01010WRME8[ETX][CR]

L CPU number: 01

The alarm-1 setpoint 500 (01F4 [HEX]) and alarm-2 setpoint 500 (01F4 [HEX]) are returned with respect to the above command (50.0 is expressed as 500).

### **[Response]**

[STX]0101OK01F401F412[ETX][CR]

### **INF Reads the model, range code number, number of alarms and revision**

### **• Function**

Returns the model, range code number, number of alarms and revision of the M Series. • For the format of response in the event of failure, see subsection 3.1.2.

### **• Command/Response (for normal operation)**

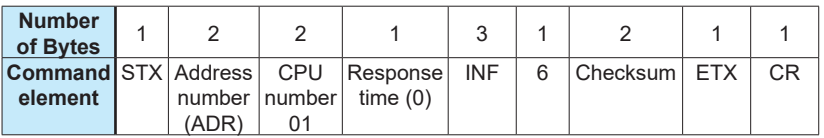

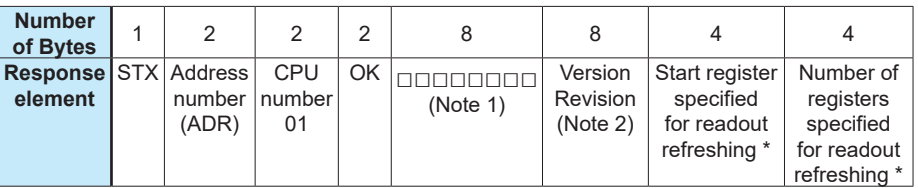

Response (continued)

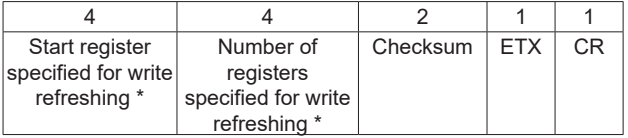

The \* mark indicates fields the FA-M3 UT link module refers to.

Note 1: Model and input/output information of the M Series

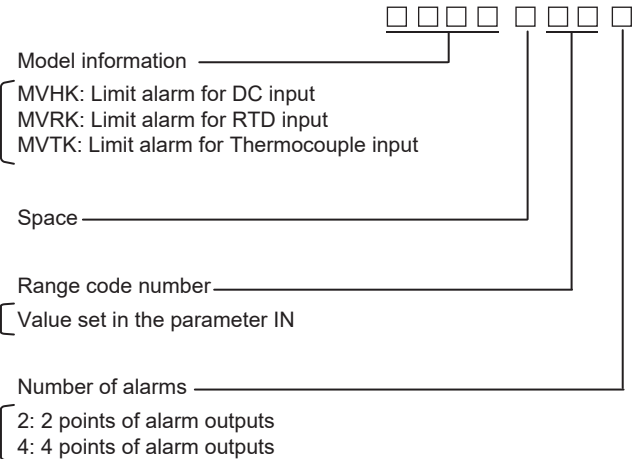

Note 2: Version number and revision number  $\underline{OOOO}.\underline{\triangle\triangle\triangle}$ 

- Revision number of downloaded data

- ROM version number

## <span id="page-33-0"></span>**3.3 Communication with Higher-level Devices**

Higher-level devices are those capable of using the PC link communication protocol. As an example of a communication program, the Basic program created using Microsoft Visual Basic is given in subsection 3.3.1. Further, communications with an FA-M3 UT link module or touch panel can be achieved without creating a complex program. Examples of communication with them are given in subsections 3.3.2 and 3.3.3.

### **3.3.1 Communication with UT Link Module**

Communication with FA-M3 is achieved by simply connecting the M Series to a UT link module using the PC link communication protocol. Set the communication conditions of the M Series identical to those of the UT link module.

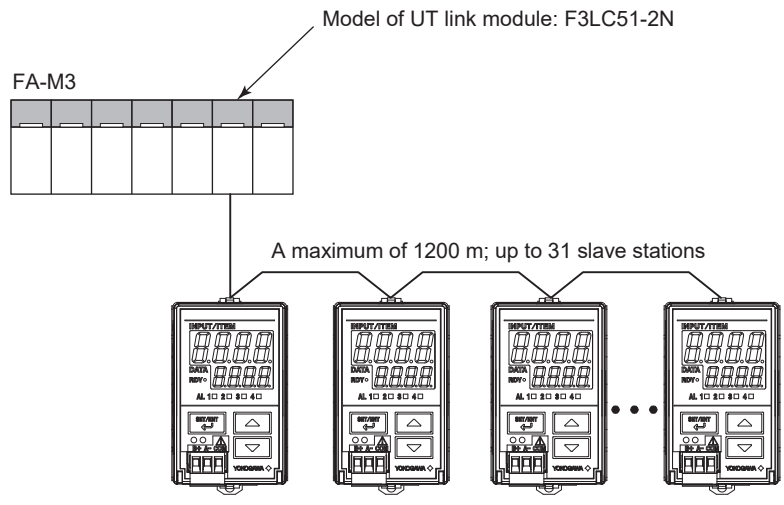

The UT link module supports the following two types of communication modes and command communication, which allow you to communicate with FA-M3 without being aware of it. For more information, see the optionally available "UT Link Module User's Manual (IM 34M6H25-01E)."

1. Automatic mode

This mode enables the instrument's fixed devices (those that cannot be specified by the user) to be constantly refreshed by reading from them. The fixed devices are D0001 to D0004. They are read-only areas and cannot be written into.

2. Manual mode

This mode enables the instrument's devices (those that can be specified by the user) to be constantly refreshed by reading from and/or writing into them.

### **See Also**

The devices mentioned here are D registers and I relays. For more information on D registers and I relays, see Chapters 6 and 7.

3. Command communication Command communication allows the user to communicate with instruments as and when required.

## <span id="page-34-0"></span>**4.1 Overview**

The use of Ladder communication enables the M Series to communicate with a sequencer (PLC). By specifying the register numbers of D registers of the M Series as parameters in the ladder program, you can read/write data from/into the registers using BCD codes (0 to 9).

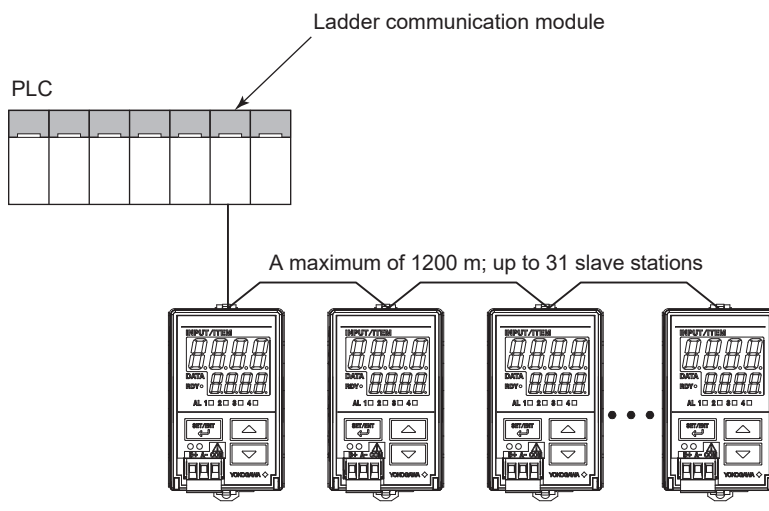

**Figure 4-1 Example of Connection for Ladder Communication**

### **• Connecting the M Series to a PLC of another company**

When the M Series are connected to a PLC manufactured by Mitsubishi Electric (MELSEC- Q series), you can use the no-handshaking mode of the computer link unit.

## <span id="page-35-0"></span>**4.2 Commands/Responses at the PLC**

The PLC sends commands and receives responses to these commands. The com- mands and responses that can be used are as follows.

### **4.2.1 Configuration of Command/Response**

Commands sent from the PLC to the M Series and responses from the M Series with respect to a command sent from the PLC consist of the following elements.

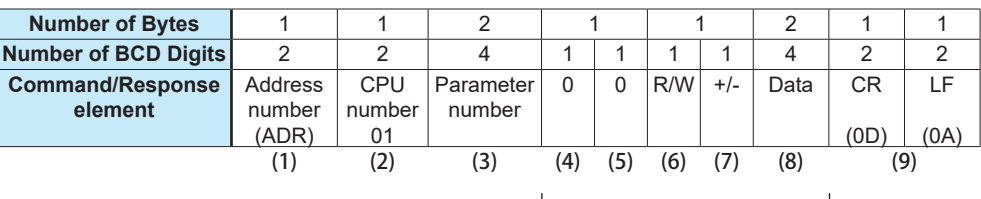

Can be changed only during a read operation. A maximum of 64 data items

### **(1)Address Number (01 to 99)**

Address numbers are used by the PLC to identify the M Series at the communication destination. (Identification numbers specific to individual M Series.)

### **(2)CPU Number**

This is fixed to 01.

### **(3)Parameter Number**

This is 4-digit BCD data of a D register number with its leading character D removed. I relays cannot be specified.

### **See Also**

Chapter 6 for more information on D registers.

### **(4)0**

This is fixed to 0.

### **(5)0**

This is fixed to 0.

### **(6)R/W**

0: Read 1: Write

### **(7)+/-**

0: Positive data (+) 1: Negative data (-)

### **(8)Data**

For read operation, this is the number of data items to be read. For write operation, it is the setting data.

### **(9)CR and LF**

These control codes indicate the end of a command. The corresponding control character strings for CR and LF are 0D and 0A in hexadecimal in ASCII code, respectively.

### <span id="page-36-0"></span>**4.2.2 Reading Parameters**

Shown below are the configurations of commands and responses when parameters in the M Series are read by the PLC. (The maximum number of data items to be read is 64.)

### **• Command/Response**

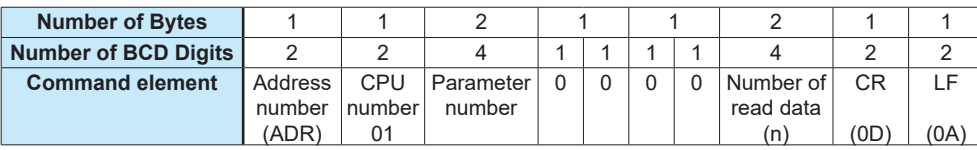

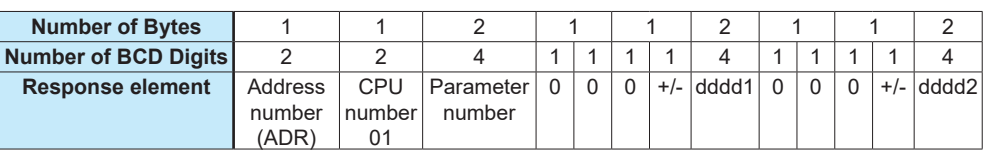

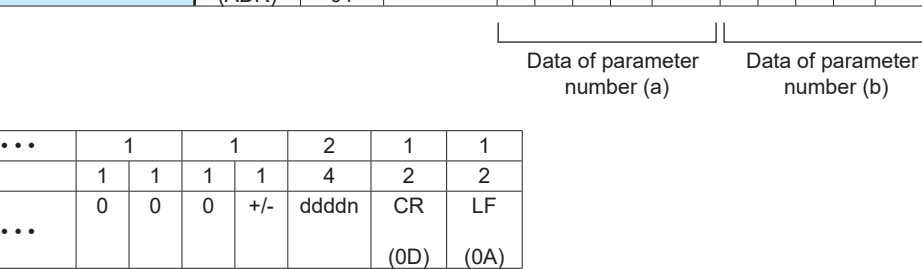

Data of parameter number (n)

### **• Example:**

• • •

Reading the input value (D0003) of the M Series with address number 01.

### **[Command]**

01010003000000010D0A

The input value 500 (BCD code) is returned with respect to the above command (50.0 is expressed as 500).

### **[Response]**

0101000300<u>0005</u>000D0A

### <span id="page-37-0"></span>**4.2.3 Writing Parameters**

Shown below are the configurations of commands and responses when the parameters are written into the M Series from the PLC.

### **• Command/Response**

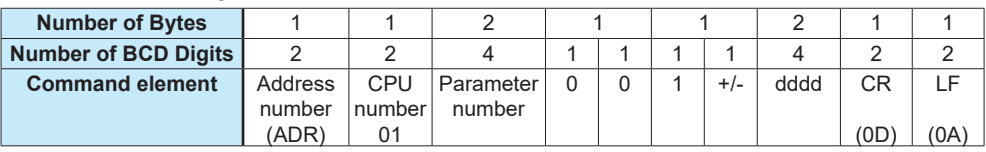

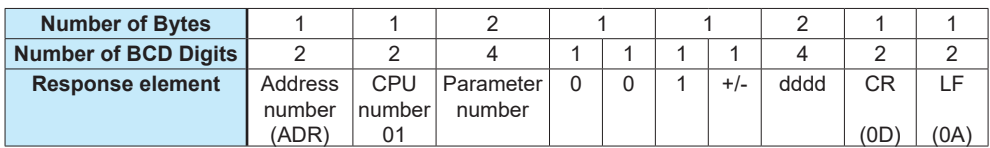

**• Example:**

Writing 200 into the alarm-1 setpoint (D0101) of the M Series with address number 01.

### **[Command]**

01010101001002000D0A

The alarm-1 setpoint 200 (BCD code) is returned with respect to the above command (20.0 is expressed as 200).

### **[Response]**

01010101001002000D0A

### <span id="page-38-0"></span>**4.2.4 Response Error Codes**

Data that the master station (PLC) will receive in the event of an error and the description of errors are given in the table below.

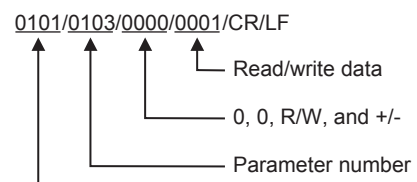

Address number and CPU number

Note: Slashes (/) in the following send and receive data examples are used for explanatory purposes only, and are not part of the actual data string.

#### **Table 4-2 List of Error Codes**

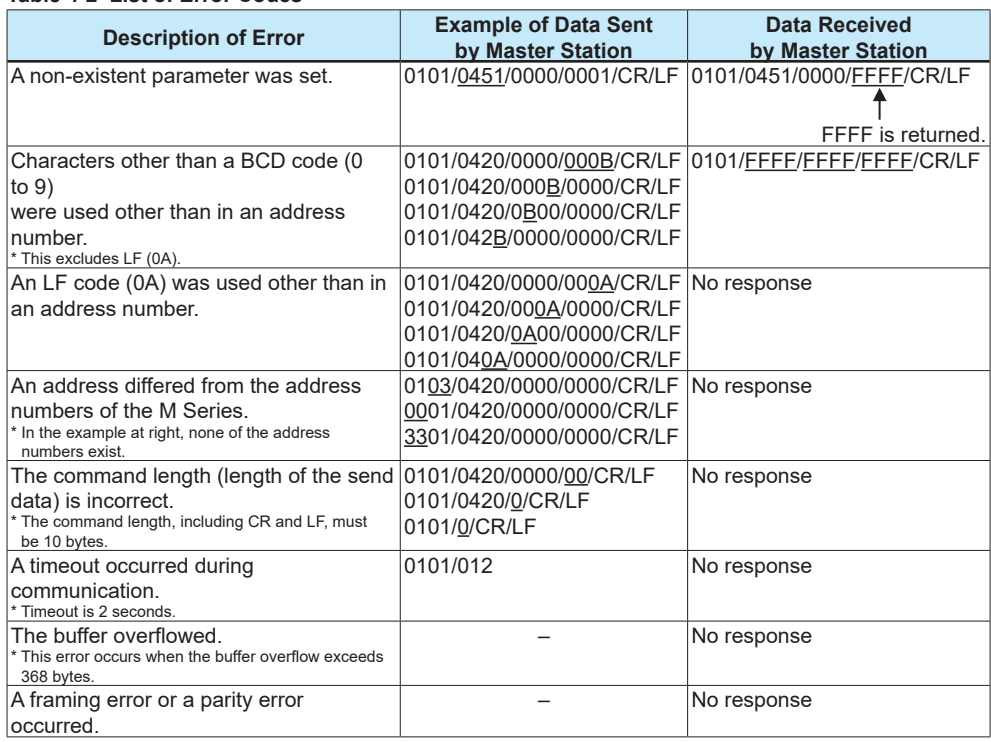

### **Note**

If a parameter not existing in the D register table is read, an error will not occur. In this case, 0 will be returned instead.

**Blank Blank** 

## <span id="page-40-0"></span>**5.1 Overview**

The use of MODBUS communication enables the M Series to communicate with a PC. In this communication, you can use a PC to read/write data from/into D registers, which are internal registers of the M Series.

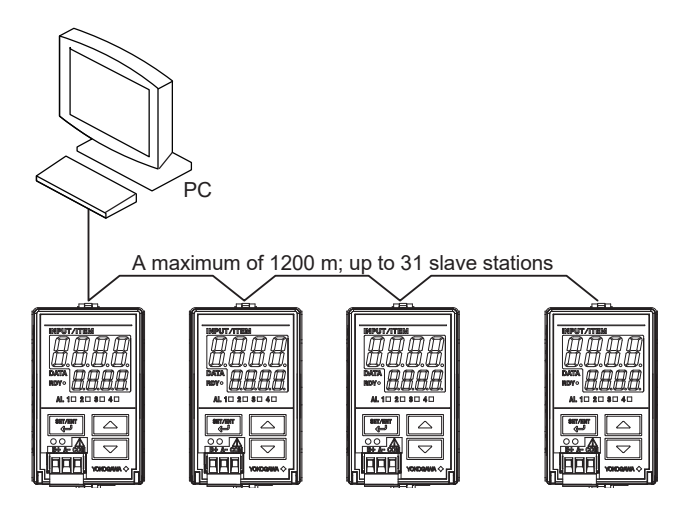

**Figure 5-1 Example of Connection for MODBUS Communication**

Hereafter, PCs are generically called "higher-level devices."

### **See Also**

Chapter 6 for information on the D registers.

For the MODBUS communication of the M Series, two transmission modes are supported: ASCII mode and RTU mode (binary system).

#### **Table 5-1 ASCII and RTU Modes**

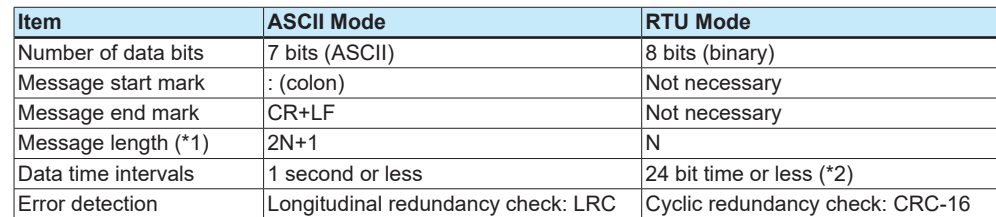

\*1: When the message length in the RTU mode is assumed to be "N."

\*2: When the baud rate is 9600 bps, 1÷9600×24 seconds or less applies.

#### Detection of Message Frame Termination in RTU Mode

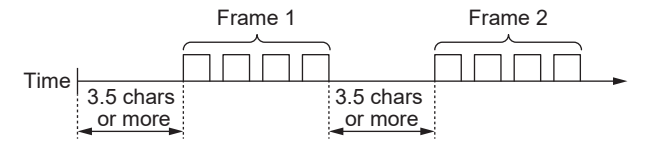

### **Note**

When the write data to D registers is outside the valid range, the response is returned as "normal."

### <span id="page-41-0"></span>**5.1.1 Configuration of Message**

Messages sent from a higher-level device to the M Series consist of the following elements.

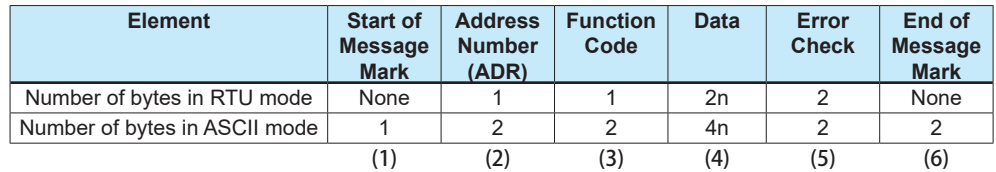

### **(1)Start of Message Mark**

This mark indicates the start of a message. Note that only ASCII mode requires a colon (:).

#### **(2)Address Number (01 to 99)**

Address numbers are used by a higher-level device to identify the M Series at the communication destination. (Identification numbers specific to individual M Series, which is expressed in hexadecimal in the message.)

### **(3)Function Code (See subsection 5.2.1, "List of Function Codes.")**

This specifies a command (function code) from the higher-level device.

### **(4)Data**

This specifies D register numbers, the number of D registers, parameter values, or others in accordance with the function code. (It is expressed in hexadecimal in the message.)

### **(5)Error Check**

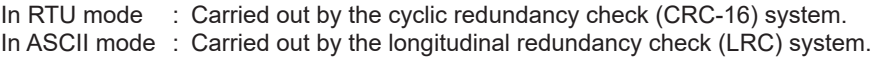

### **(6)End of Message Mark**

This mark indicates the end of a message. Note that only ASCII mode requires CR + LF.

### <span id="page-42-0"></span>**5.1.2 Specifying D Registers**

When you use a commercially available SCADA or the like or a user-created communication program, you must be careful when specifying D register numbers contained in messages because in both cases, you cannot use the original D register numbers as they are.

- 1) When using a commercially available SCADA or the like, specify D register numbers by changing them into reference numbers. To change them into a reference number, replace the D register number's leading character "D" with "4."
- 2) In a user-created communication program, specify a D register using the hexadecimal number of the value obtained by subtracting "40001" from the D register's reference number. (Specify this hexadecimal number.)

Example:

Specifying a value (alarm-1 setpoint [D0101])

- 1) For a messages using commercially available SCADA or the like, specify reference number "40101."
- 2) For a messages in a user-created communication program, specify "0064," the hexadecimal number of "100 ," which is obtained by subtracting 40001 from the reference number.

### **5.1.3 Error Check**

The error checking of the ASCII mode is different from the RTU mode.

### **ASCII mode**

In the ASCII mode, error checking is performed by the longitudinal redundancy check (LRC).

Each individual byte from the communication address up to the final data (excluding ":", "CR" and "LF") is added, and the 2's complement of the result becomes LRC. Ignore the uppermost carry during addition.

#### Example:

How to calculate the LRC in the case of command [:1110307E10004ILRCIICR] [LF] for reading four values continuously from D register D0218 of the controller at communication address 17.

(1)Communication address 17 is expressed as "0x11" in Hex.

D00201 is "0x00C8". This is the number "200" (number obtained by subtracting 40001 from reference No. 400201) expressed in Hex. When this is converted to 1-byte Hex data, this becomes "11,03,00,C8,00,04".

(In Modbus/ASCII messages, "11" is ASCII code "H' 31, H' 31", which comprises two bytes.)

(2)This 1-byte Hex data is added one byte at a time as follows:

 $\rightarrow$  11+03+00+C8+00+04 = E0

(3)2's complement of the lowermost 1 byte of the result of addition is "20".  $11100000$  (0xE0)  $\rightarrow$  00011111 (complement) +1=00100000 (20)

### **RTU Mode**

In the RTU mode, error checking is performed by the cyclic redundancy check (CRC-16). Of all message blocks (from communication address through to final data), eight bits (excluding start bit, stop bit and parity bit) are aligned serially, and the remainder (16 bits) when the result is divided by predetermined binary 17 bits becomes the CRC-16. Example (CRC-16 calculation example)

When reading four data from D register D2018 by function code 03 (read status of multiple D registers) from the slave at communication address 11 (0Bh). "0B03002A0004" is sent as the send command.

(1)Default is FFFF. This is XORed (exclusive ORed) with the 1st byte (= slave address 11).

 $(2)$ The lower byte of the result is referenced, and the value corresponding to that value in the following table is obtained. In this case, the 244th value in the table is referenced to obtain 8701h as the result is F4h.

(3)The upper byte of the result of the XOR in (1) is XORed with the result of (2).

(4)The result (remainder) of (3) is taken as the next default, and the same operation is performed on the 2nd byte (=function code 03).

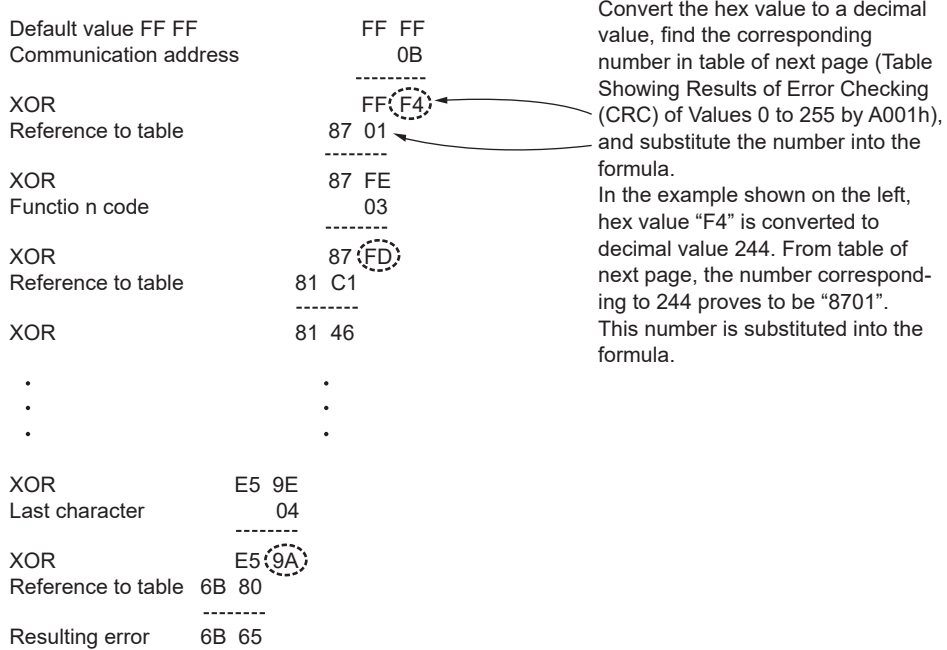

(5)From here on, steps (1) to (4) are repeated to calculate up to the final "04".

(6)The upper and lower bytes of the result of calculation "6B65" are inverted, and "656B" is appended to the final.

0B03002A0004**656B**

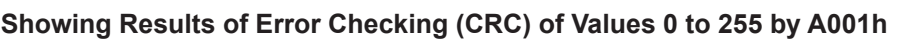

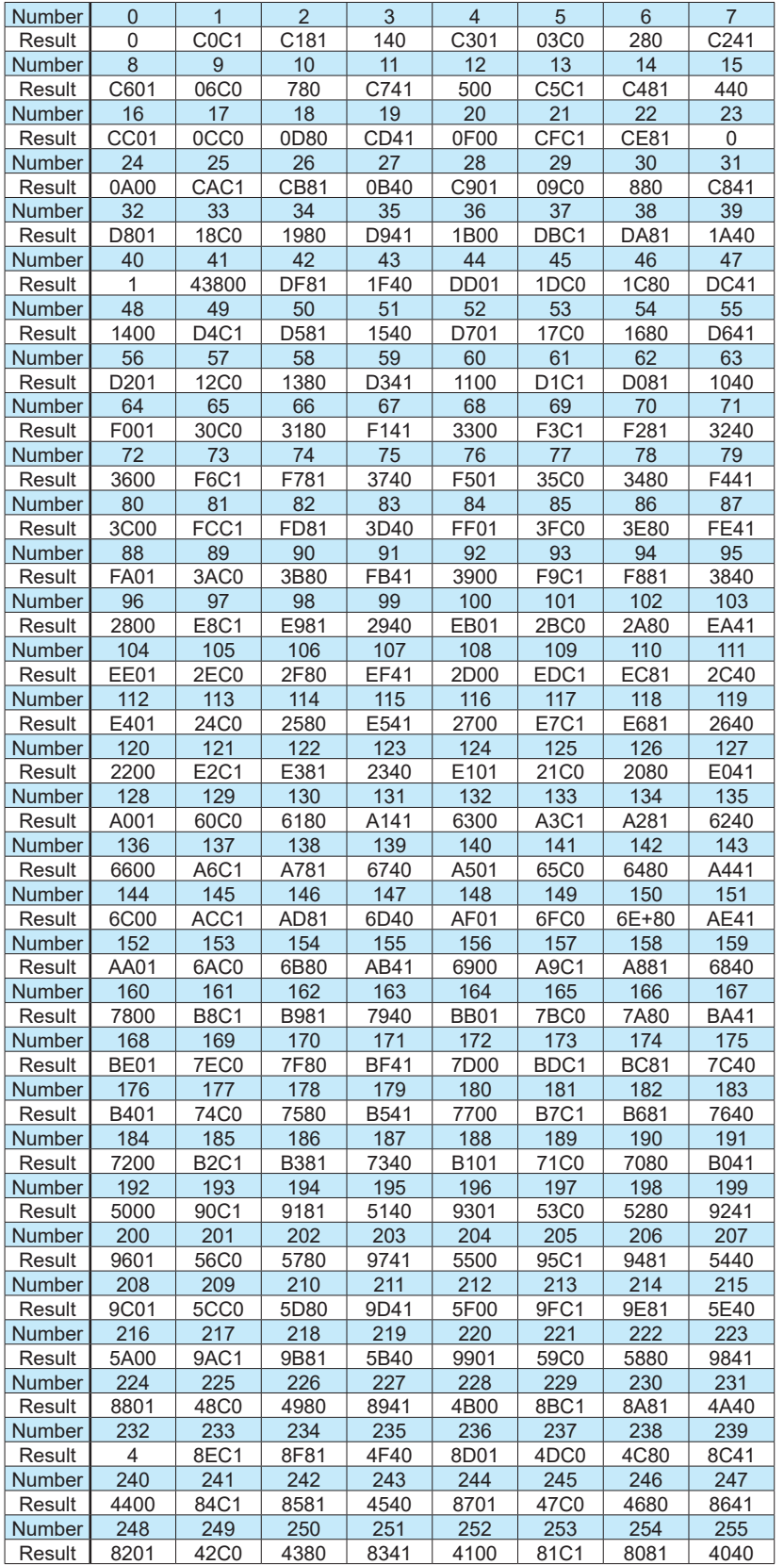

### <span id="page-45-0"></span>**5.1.4 Configuration of Responses**

If the instruction message from the host computer is normal and the address is for itself, the M series moves to the process execution phase after it judges that the received content is normal. The M series then parses the content of the instruction message and executes processing.

However, it does not execute processing if the content of the instruction message is in error. In this case, the M series either ignores received content, or generates a response message to inform the host computer that the received content is in error.

After executing the requested processing when the received content is normal, the M series generates a response message appended with an error check corresponding to the instruction function code, and sends this message to the host computer.

### **Response in a normal state**

In the case of the loopback function and write function on a single D register / I relay, the M series returns the same response message as the instruction message.

In the case of a write function on multiple D registers / I relays, the M series returns part of the instruction message as the response message.

In the case of the read function, the M series appends the address No. and function code with the data that was read, and returns this as the response message.

#### **Response in an error state**

When a communication error (framing error, parity error, inter-character timer timeout, or receiving frame over-length) occurs, the M series does not return a message. When the message contains an inconsistency other than a communication error, the M series does not perform any processing, and returns the following message.

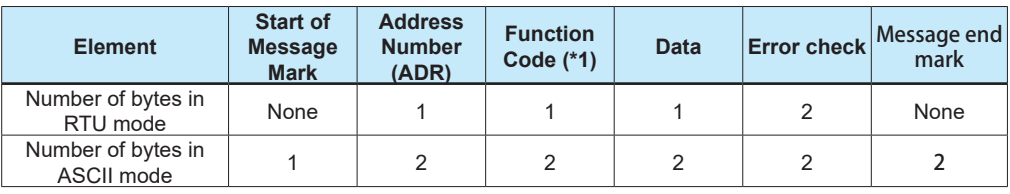

\*1: The value of "function code (Hex) + 0x80" is set in the function code.

The following shows the details of the error code.

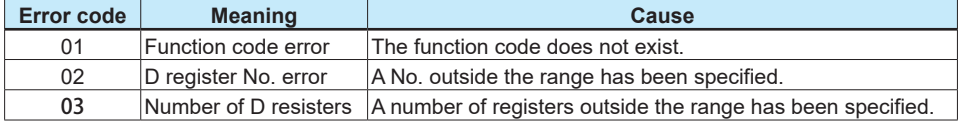

Even if continuous D registers specified by a read function include unused registers, no error is generated and the M series returns "0" as the value.

The M series returns error code "02" or "03" when the start address of continuously specified addresses is in the range, and the continuously specified addresses become out of range as a result of the number of specified addresses (according to function code).

When there is no response even after a message is sent:

- When a transmission error (overrun, framing, parity, LRC or CRC-16 error) is detected
- When the address in the instruction message is wrong
- When the inter-character timer timeout occurs
- When the communication address is "00" or "F9" (broadcast specification)
- When a receive buffer overflow (buffer size: 368 bytes) has occurred
- Note: As a measure for the above, execute time-out processing by the communication function or communication program on the host computer.

## <span id="page-46-0"></span>**5.2 Function Codes**

### **5.2.1 List of Function Codes**

Function codes are command words used by the higher-level device to obtain the D register data of the M Series.

### **Table 5-2 List of Function Codes**

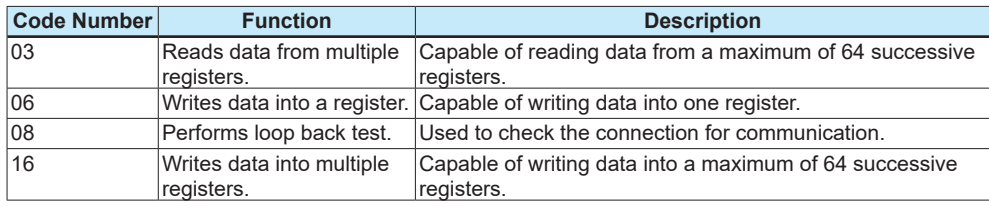

• The write function codes will not write into read-only or disabled registers.

• Broadcast addressing is possible with function codes 06 and 16 only. (Also in this case, read-only or disabled registers will not be written into.)

### **03 Reads data from multiple D registers**

### **• Function**

Reads the contents of a sequence of contiguous D registers by the specified number of D registers, starting at a specified D register number.

- The maximum number of D registers to be read at a time is 64.
- For the format of response in the event of failure, see subsection 5.2.2.

### **• Message (for normal operation)**

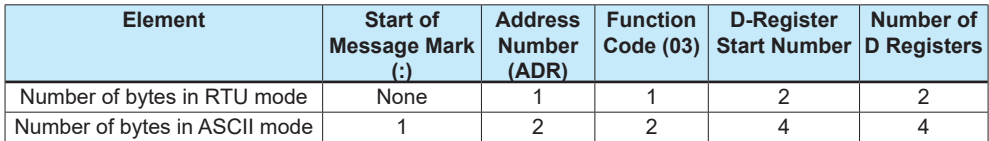

Message (continued)

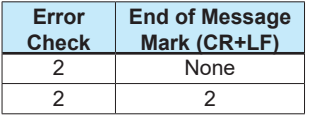

### **• Response (for normal operation)**

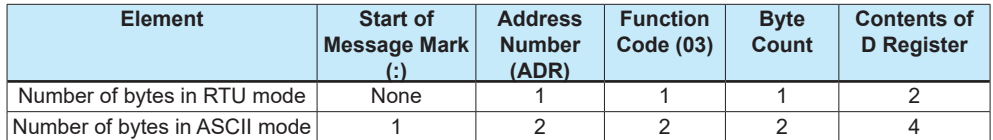

Response (continued)

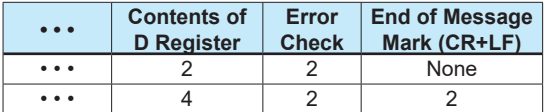

### **• Example:**

Reading the statuses of alarm-1 and alarm-2 setpoints of the M Series with address number 01.

The following message reads two successive D registers starting at alarm-1 setpoint (D0101) of address number 01 in the ASCII mode.

#### **[Message]**

: 01030064000296[CR][LF]

 $\overline{\mathsf{L}}$  Start of message mark

"01": address number 01, "03": function code 03, "0064": D-register start number 0101, "0002": number of D registers 2, and "96": error check

Note: The numbers in quotation marks are hexadecimal.

The following response is returned with respect to the above message.

### **[Response]**

: 0103040001 0000F7[CR][LF] Alarm-1 setpoint is 1. Alarm-2 setpoint is 0.

### **06 Writes data into a D register**

### **• Function**

Writes data into a specified D register.

- The maximum number of D registers to be written into at a time is 1.
- For the format of response in the event of failure, see subsection 5.2.2.
- Broadcast addressing is possible by setting 00 in the address number.

### **• Message (for normal operation)**

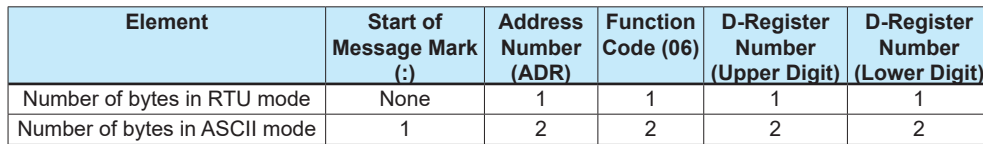

Message (continued)

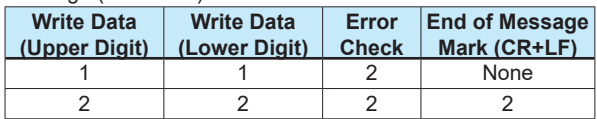

### **• Response (for normal operation)**

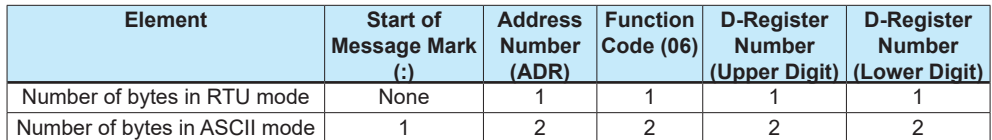

Response (continued)

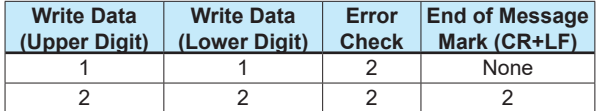

### **• Example:**

Setting 70.00 into the alarms-1 setpoint of the M Series with address number 01. The following message writes 70.00 into the alarms-1 setpoint (D0101) of address number 01 in the ASCII mode.

### **[Message]**

: 010600641B5822[CR][LF]

**L** Start of message mark

"01": address number 01, "06": function code 06, "0064": D-register number 0101, "1B58": data 70.00, and "22": error check

Note: The numbers in quotation marks are hexadecimal.

The following response is returned with respect to the above message.

#### **[Response]**

: 010600641B5822[CR][LF]

Ť. Alarm-1 setpoint is 70.00.

### **08 Performs loop back test**

### **• Function**

This function code is used to check the connection for communication.

• For the format of response in the event of failure, see subsection 5.2.2.

- The element marked with \* is "00" (fixed).
- Any value can be selected for send data.

### **• Message (for normal operation)**

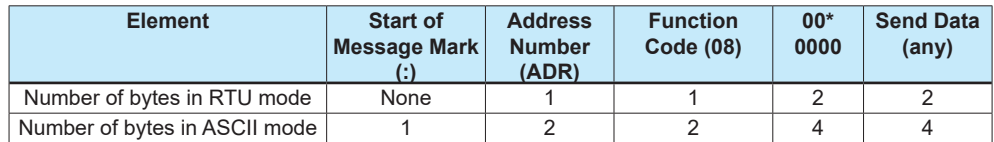

Message (continued)

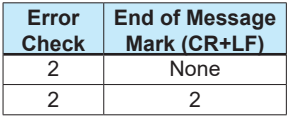

### **• Response (for normal operation)**

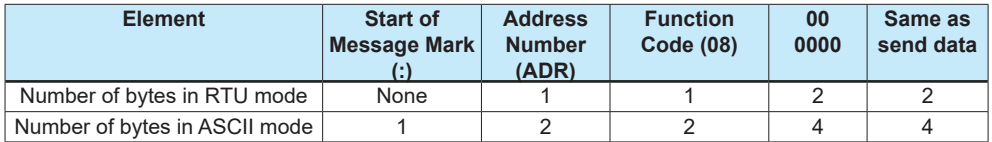

Response (continued)

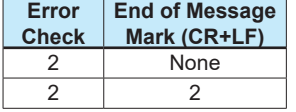

### **• Example:**

Sending data 1234 (HEX) to the M Series with address number 01 to check connection for communication.

The following message sends 1234 (HEX) to address number 01 in the ASCII mode.

### **[Message]**

: 010800001234B1[CR][LF]

 $\mathbb L$  Start of message mark

When the connection for communication is normal, the response whose configuration is the same as that of the message is returned with respect to the above message.

### **[Response]**

: 010800001234B1[CR][LF]

### **16 Writes data into multiple D registers**

### **• Function**

Writes data into a sequence of contiguous D registers by the specified number of D registers, starting at a specified D register number.

- The maximum number of D registers to be written into at a time is 32.
- For the format of response in the event of failure, see subsection 5.2.2.
- Broadcast addressing is possible by setting 00 in the address number.

### **• Message (for normal operation)**

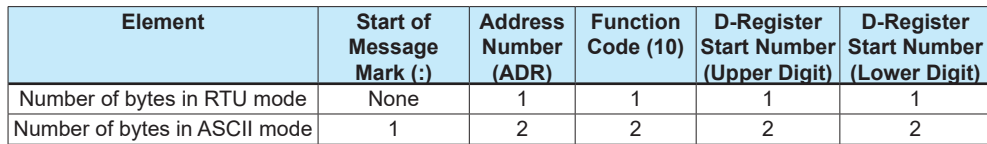

Message (continued)

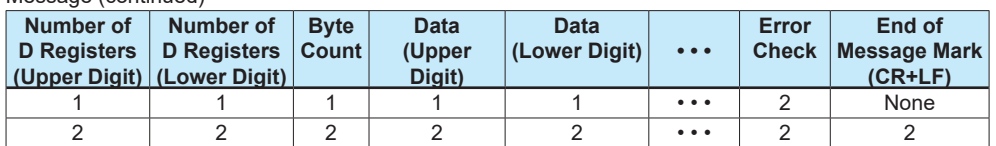

#### **• Response (for normal operation)**

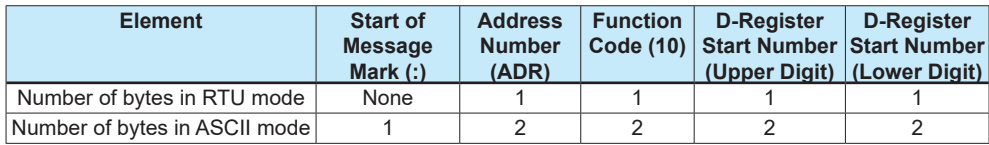

Response (continued)

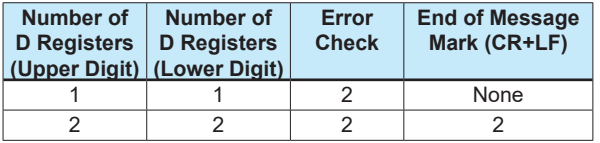

### **• Example:**

Setting 200, 10 and 3 into the alarms-1 setpoint, alarm-2 setpoint and alarm-3 setpoint of the M Series with address number 02, respectively.

The following message writes 200, 10 and 3 in this order in the ASCII mode, starting at the alarm-1 setpoint (D0101) of address number 02 .

### **[Message]**

: 0210006400030600C8000A0003AC[CR][LF]

 $L$  Start of message mark

"02": address number 02, "10": function code 16, "0064": D-register start number 0101, "0003": number of D registers 3, "06": byte count, "00C8": alarm-1 setpoint 200, "000A": alarm-2 setpoint 10, "0003": alarm-3 setpoint 3, and "AC": error check

Note: The numbers in quotation marks are hexadecimal.

The following response is returned with respect to the above message.

### **[Response]**

: 02100064000387[CR][LF]

The number of registers is 3.

**5**

### <span id="page-51-0"></span>**5.2.2 Response Error Codes**

### **• Message Format in the Event of Error**

If there are any inconsistencies other than communication errors in a message, the M Series does nothing, but returns the following message.

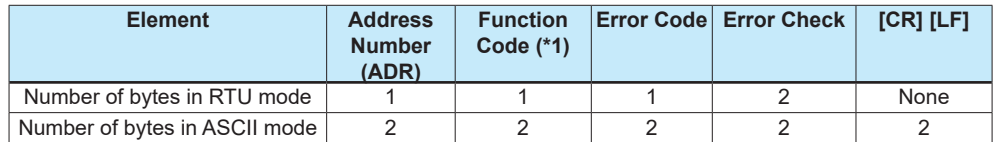

\*1: In this case, a value of [function code (hexadecimal number) + number 80 (hexadecimal number)] is set.

### **• Response Error Codes**

#### **Table 5-3 List of Error Codes**

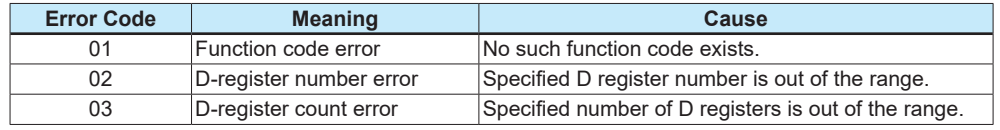

### **• Even when a message is sent, no response returns if:**

- Retransmission error (overrun, framing, parity, LRC, or CRC-16 error) was detected.
- Address in a command message is incorrect.
- Interval between data composing a message was 2 seconds or more.
- CRC-16 or LRC values are incorrect.
- Broadcase is specified (address number: 00).
- Note: As a countermeasure, provide a timeout process in the communication functions of a higherlevel device or in the communication program.

### <span id="page-52-0"></span>**5.2.3 Specifying Broadcast**

Broadcast addressing allows the corresponding multiple M Series to receive the command.

- (1) To use this function, specify 00 in the address number.
- (2) Broadcast addressing works independently of the address number.
- (3) Broadcast addressing is only applicable to write commands.
- (4) No response is returned if broadcast addressing is used.

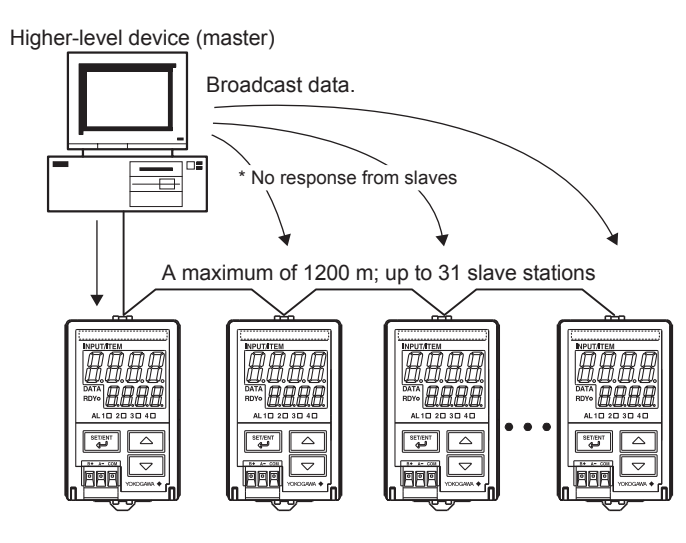

For the M Series communication, D registers are used.

**Blank Blank** 

## <span id="page-54-0"></span>**6.1 Overview of D Registers**

This section describes the functions and usage of D registers.

The D registers store the input and output values, statuses and others that are handled by the M Series. By connecting M Series to higher-level device capable of PC link communication, Ladder communication or MODBUS communication, you can readily use these internal data items by reading from or writing into the D registers.

## **6.2 Interpretation of D Register Map Table**

This section explains how to read D Register Map tables in this chapter. The num- bers listed in the leftmost column are D register numbers ((1) below). The five-digit numbers in the next column are reference numbers used for MODBUS communication ((2) below). The numbers in the column third from left are register numbers in hexadecimal used in MODBUS communication programs ((3) below).

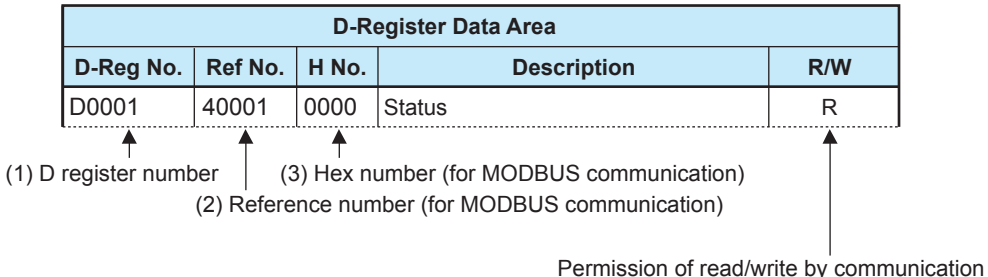

 : Indicates that the number of writing actions is limited to 100,000.

**6**

IM 77J04J11-01E **6-1**

## <span id="page-55-0"></span>**6.3 D Register Map Table**

### **Note**

- Before changing parameter settings, refer to "PARAMETER SETTING ORDER AND PRECAUTIONS" in the MVHK, MVRK, and MVTK User's Manual.
- Parameters that are not displayed can not be written.
- 

• Do not turn off the M series while changing parameters.<br>https://www.marrial.com/www.marrial.com/www.marrial.com/www.marrial.com/www.marrial.com/www.marrial.com/www.ma

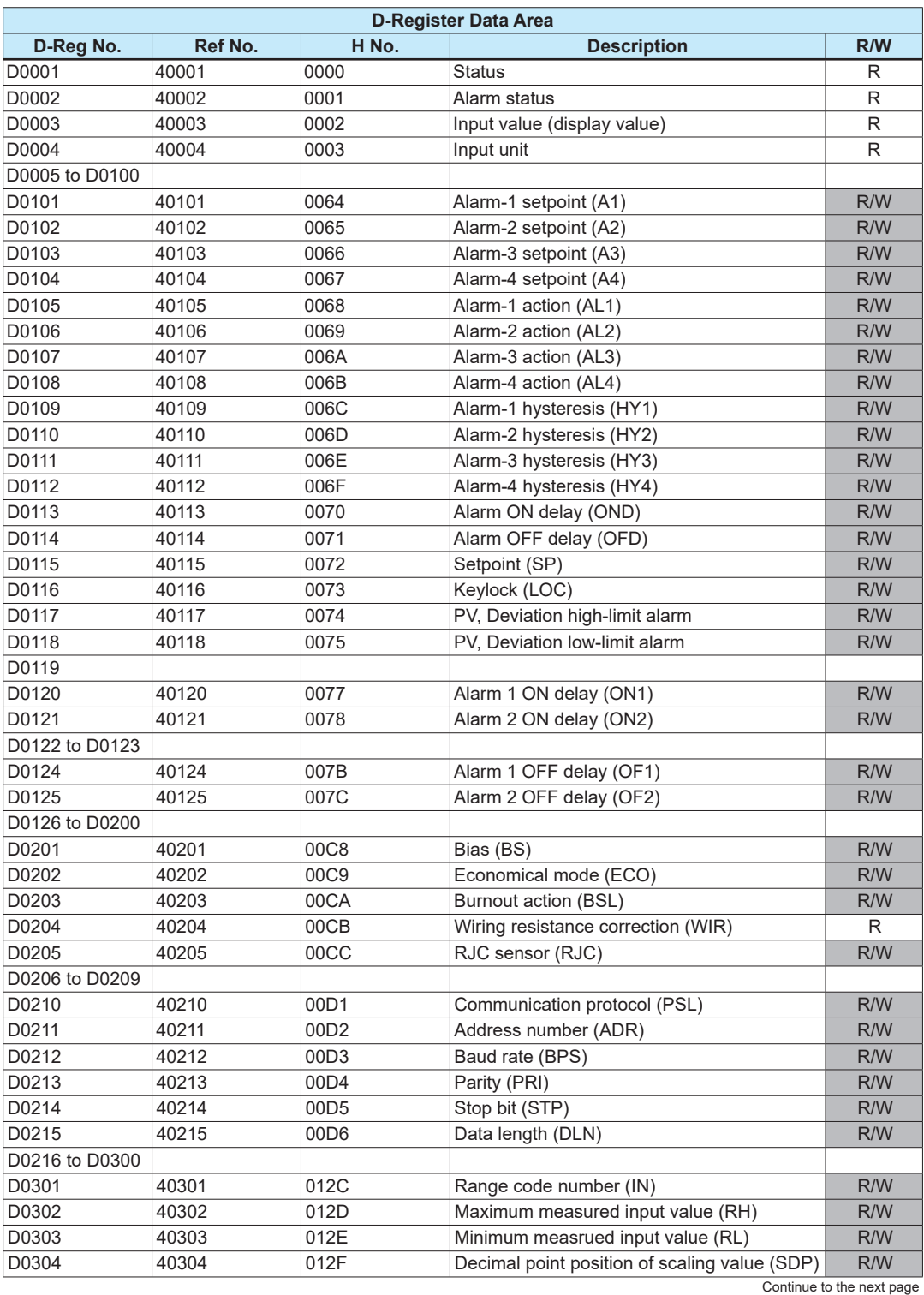

### **6.3 D Register Map Table**

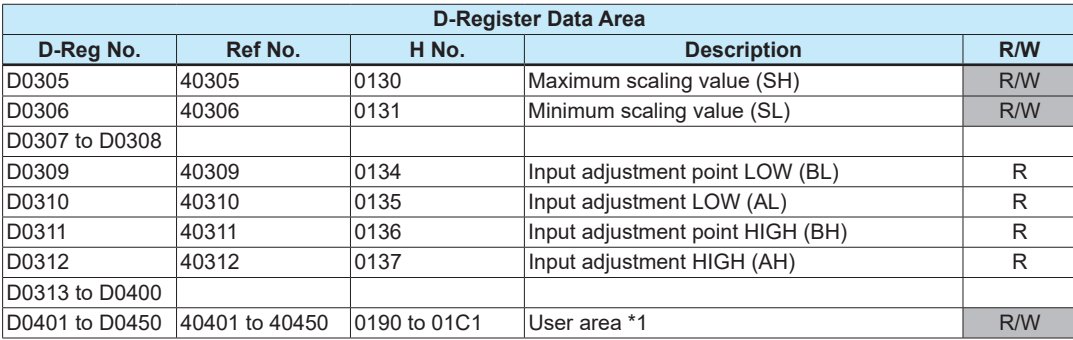

\*1: The user area applies to some devices such as graphic panels.

: The number of writing actions is limited to 100,000.

### <span id="page-57-0"></span>**6.3.1 Contents of D Registers**

### **• D0001: Bit configuration of status**

The D0001 register represents errors and parameter data by a combination of bits in the register.

In the table below, if any of the events shown occurs, the corresponding bit is set to "1." The bit remains set to "0" if the event has not occurred yet. Note that blank fields indicate bits not used, which are in "0."

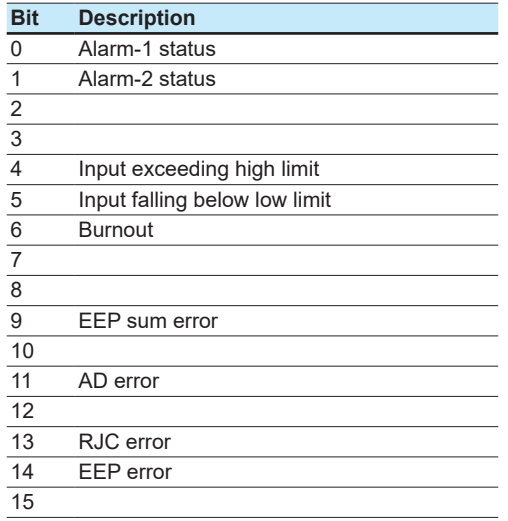

### **• D0002: Bit configuration of alarm status**

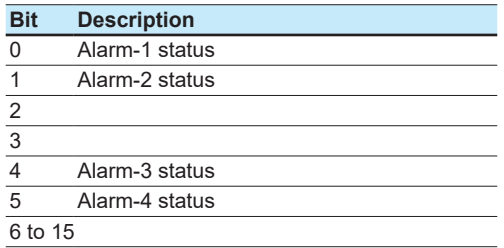

### **• D0003: INPUT (Input value: display value)**

### **• D0004: IN UNIT (Input unit)**

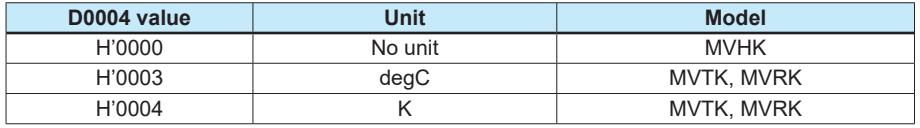

**Blank Blank** 

**Blank Blank** 

## <span id="page-60-0"></span>**7.1 Status**

This chapter describes the functions and usage of the I relays. The I relays store information on errors, alarm statuses and others of the M Series. The higher-level device can read data from I relays or write data into I relays using PC link communication.

The following table shows how the I relays are classified.

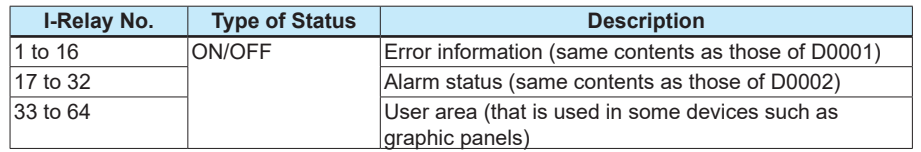

**Note**

- The I relays numbered 1 to 32 store ON/OFF statuses. Generally, this area can be accessed to read the ON/OFF statuses.
- When specifying an I relay number via communication, begin the number with an upper-case letter I. For example, type I0001 to specify the alarm-1 status (I relay number: 1).
- No data may be written into or read from data storage areas with blank fields in the table below. If you attempt to do so, the M Series may fail to operate normally.

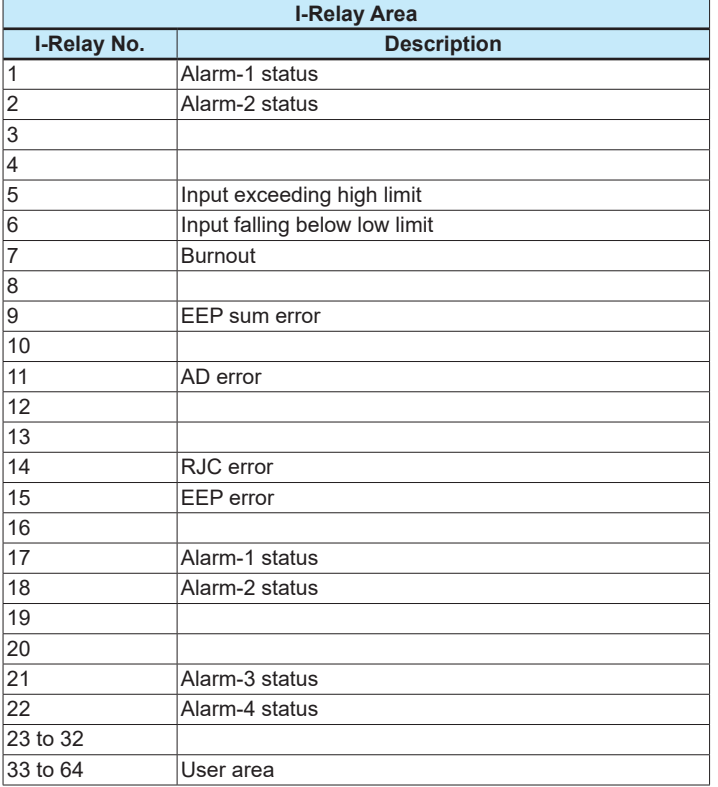

**Blank Blank** 

<span id="page-62-0"></span>**Title : M Series Digital Limit Alarms Communication Functions Manual No. : IM 77J04J11-01E**

Aug. 2006 1st Edition Newly published Oct. 2019 2nd Edition Revision

Written by Yokogawa Electric Corporation

Published by Yokogawa Electric Corporation

2-9-32 Nakacho, Musashino-shi, Tokyo 180-8750, JAPAN

**Blank Blank**